**Betriebsanleitung Programmierbarer Multi-Messumformer EURAX DME 440**

**Mode d'emploi Convertisseur de mesure multiple programmable EURAX DME 440**

**Operating Instructions Programmable multi-transducer EURAX DME 440**

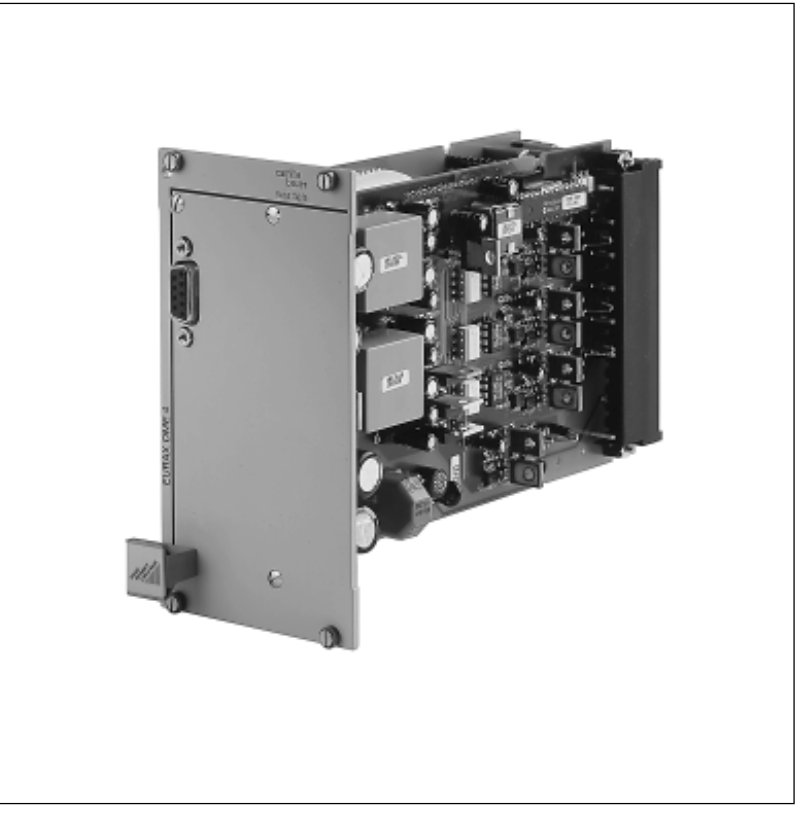

DME 440-2 B d-f-e 127 193 06.99

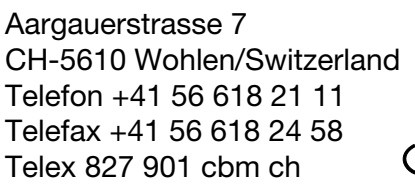

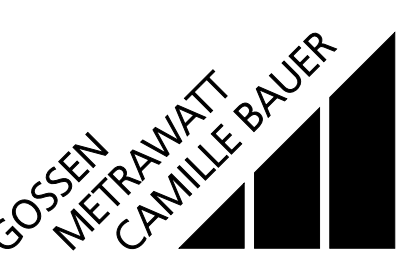

**Deutsch**

**Français**

**English**

**Betriebsanleitung Programmierbarer Multi-Messumformer EURAX DME 440**

**Mode d'emploi Convertisseur de mesure multiple programmable EURAX DME 440**

# **Operating Instructions Programmable multi-transducer EURAX DME 440**

Sicherheitshinweise, die unbedingt beachtet werden müssen, sind in dieser Betriebsanleitung mit folgenden Symbolen markiert: Les conseils de sécurité qui doivent impérativement être observés sont marqués des symboles cicontre dans le présent mode d'emploi:

The following symbols in the Operating Instructions indicate safety precautions which must be strictly observed:

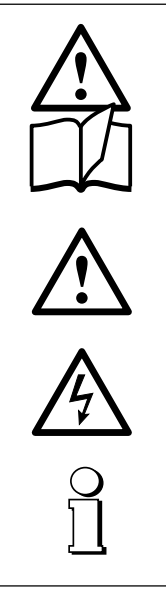

# **Detriebsanleitung<br>
Programmierbare**<br> **Deutsverzeichnis Programmierbarer Multi-Messumformer EURAX DME 440**

# **Inhaltsverzeichnis**

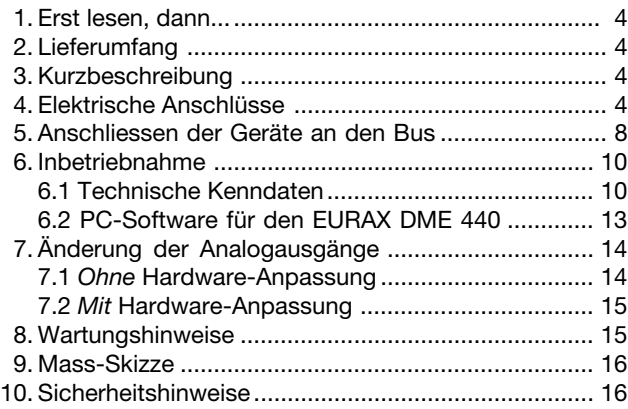

# **1. Erst lesen, dann …**

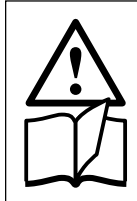

Der einwandfreie und gefahrlose Betrieb setzt voraus, dass die Betriebsanleitung **gelesen** und die in den Abschnitten  **4. Elektrische Anschlüsse**

 **6. Inbetriebnahme**

 **10. Sicherheitshinweise**

enthaltenen Sicherheitshinweise **beachtet** werden.

Der Umgang mit diesem Gerät sollte nur durch entsprechend geschultes Personal erfolgen, das das Gerät kennt und berechtigt ist, Arbeiten in elektrischen Anlagen auszuführen.

# **2. Lieferumfang** (Bilder 1 bis 4)

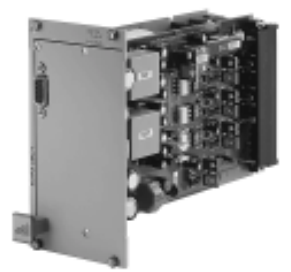

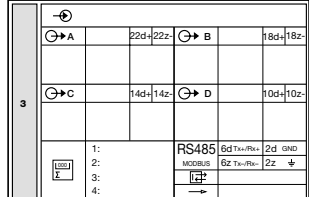

Bild 1

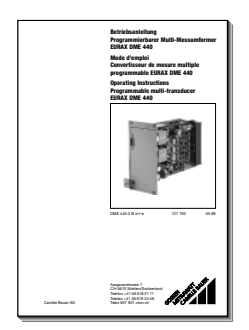

Bild 3

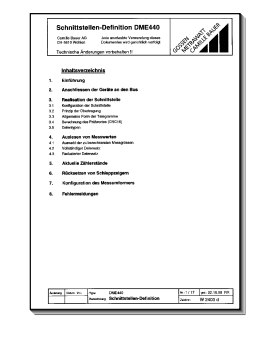

Bild 4

**Messumformer** (Bild 1)

- 1 **Betriebsanleitung** (Bild 2), dreisprachig: Deutsch, Französisch, Englisch
- 1 **leeres Typenschild** (Bild 3), zum Eintragen der programmierten Daten
- 1 **Schnittstellen-Definition DME 440** (Bild 4): Deutsch, Französisch oder Englisch

# **3. Kurzbeschreibung**

Der **EURAX DME 440** ist ein programmierbarer Messumformer mit einer **RS 485-Busschnittstelle (MODBUS®)**. Er erfasst **gleichzeitig** mehrere Grössen eines elektrischen Netzes und verarbeitet sie zu 4 analogen Ausgangsgrössen. Die **RS 485**-Schnittstelle ermöglicht die Abfrage einer frei wählbaren Anzahl von Messgrössen (bis zum Maximum der verfügbaren Werte). Darüber hinaus lassen sich die Zählerstände aller programmierten internen Energiezähler (maximal 4) abfragen. Die Programmierung des EURAX DME 440 über den Bus ist ebenfalls möglich. Der Betrieb über eine Standardschnittstelle EIA 485 ist gewährleistet.

Die **RS 232**-Schnittstelle am Messumformer dient dazu, mittels PC und Software sowohl die Programmierung vornehmen als auch interessante Zusatzfunktionen abrufen zu können. Für den Busbetrieb ist wichtig, dass über diese Schnittstelle die Geräteadresse, die Baudrate, sowie eine eventuelle Verlängerung der im MODBUS®-Protokoll definierten Telegrammpause (falls der Master zu langsam ist) definiert werden kann.

Programmieren lassen sich, um die wichtigsten Parameter zu nennen: alle üblichen Anschlussarten, die Messgrössen, die Bemessungswerte der Eingangsgrössen, das Übertragungsverhalten für jede Ausgangsgrösse und die Art der internen Energiezähler.

Zu den Zusatzfunktionen zählen u.a.: der Netz-System-Check, die Anzeige der Messwerte auf dem Monitor des PCs, die Simulation der Ausgänge sowie der Druck von Typenschildern.

# **4. Elektrische Anschlüsse**

Der Messumformer EURAX DME 440 wird in einen 19″ Baugruppenträger gesteckt.

Die nachfolgenden Angaben dienen dazu, die ankommenden und abgehenden Leitungen des Baugruppenträgers …

… bei **Direkt-Anschluss** (am Gegenstecker **im** Baugruppenträger) **unmittelbar**

oder

… bei **Baugruppenträger-Anschluss** (an Schraubklemmen, Steckmesser, Vielfachstecker usw.) **nach Erstellen des Belegungs- und Anschlussplanes**

fehlerfrei anschliessen zu können.

Bild 2

Wird der EURAX DME 4 im verdrahteten Baugruppenträger geliefert, ist der Belegungs- und Anschlussplan des Baugruppenträgers beigefügt.

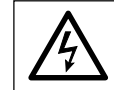

Unbedingt sicher stellen, dass die Leitungen beim Anschliessen spannungsfrei sind!

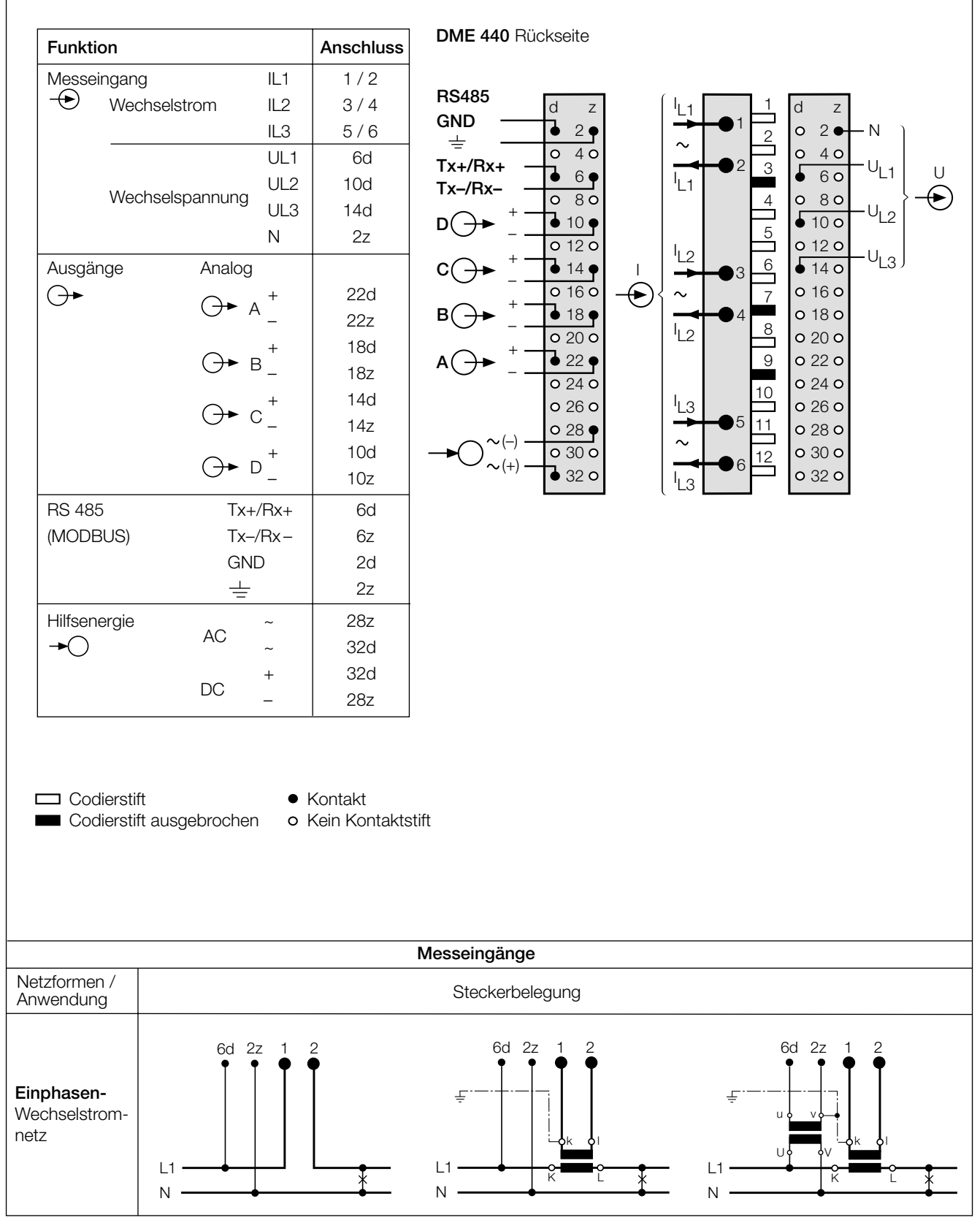

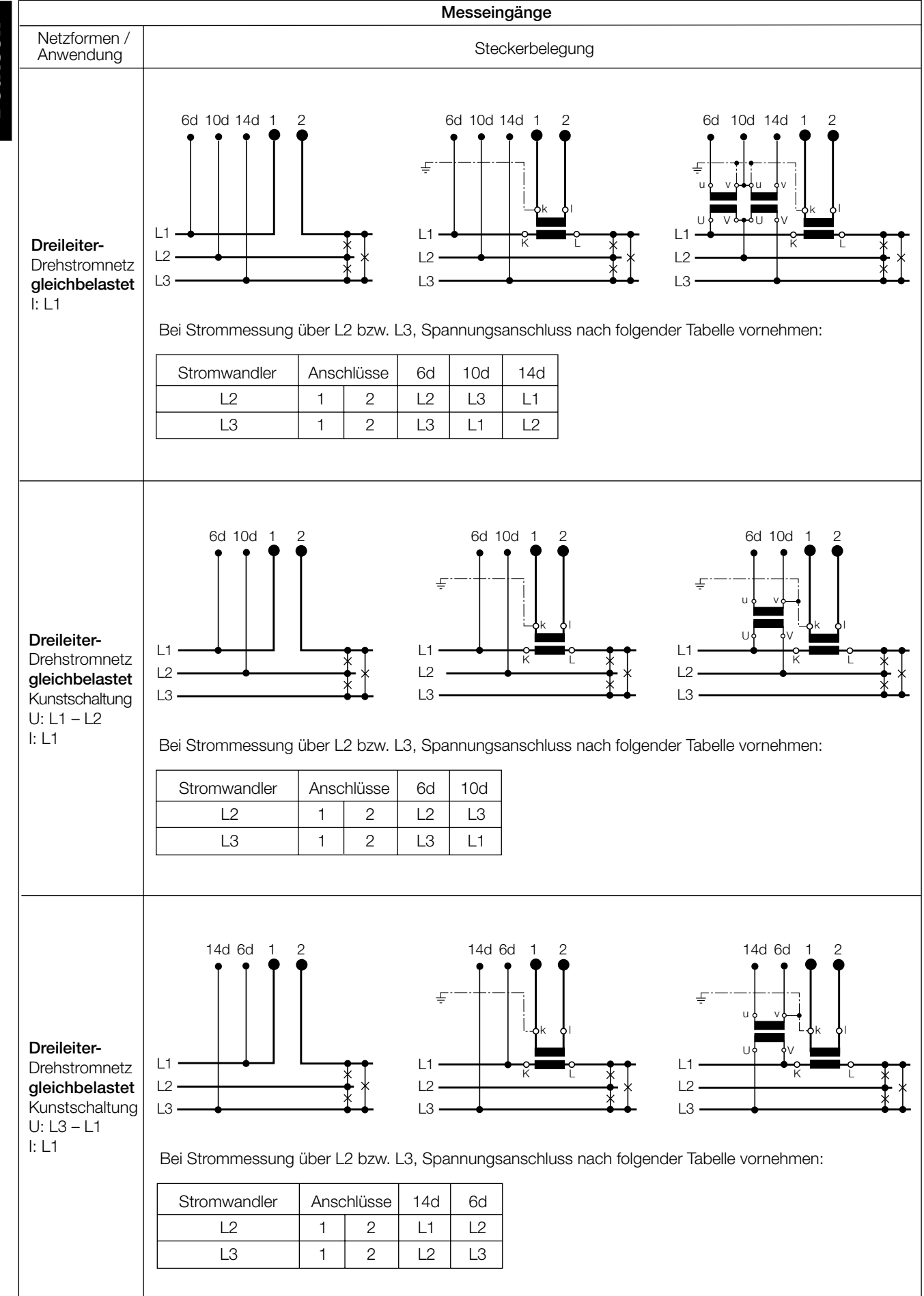

# **Deutsch**

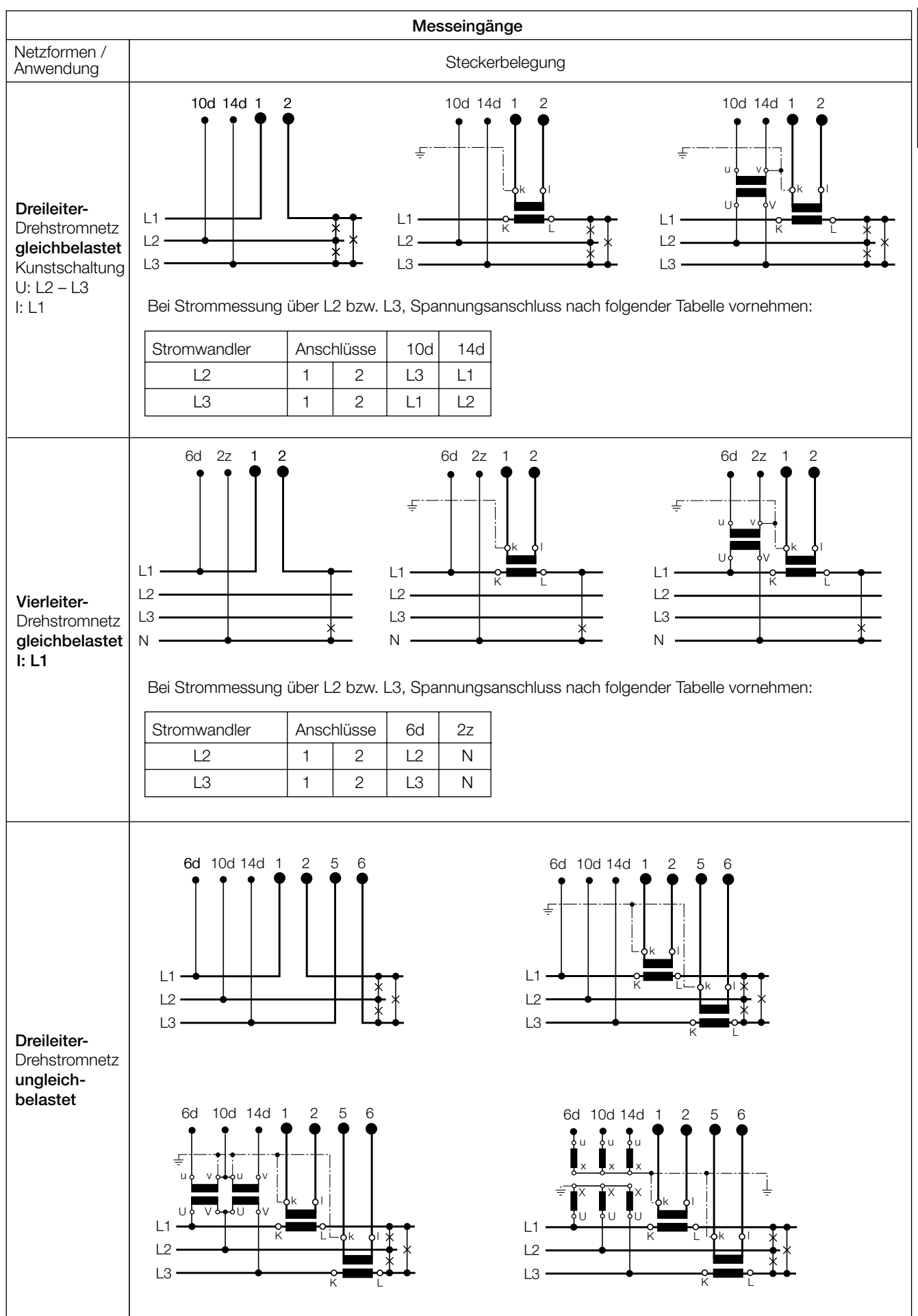

**Deutsch**

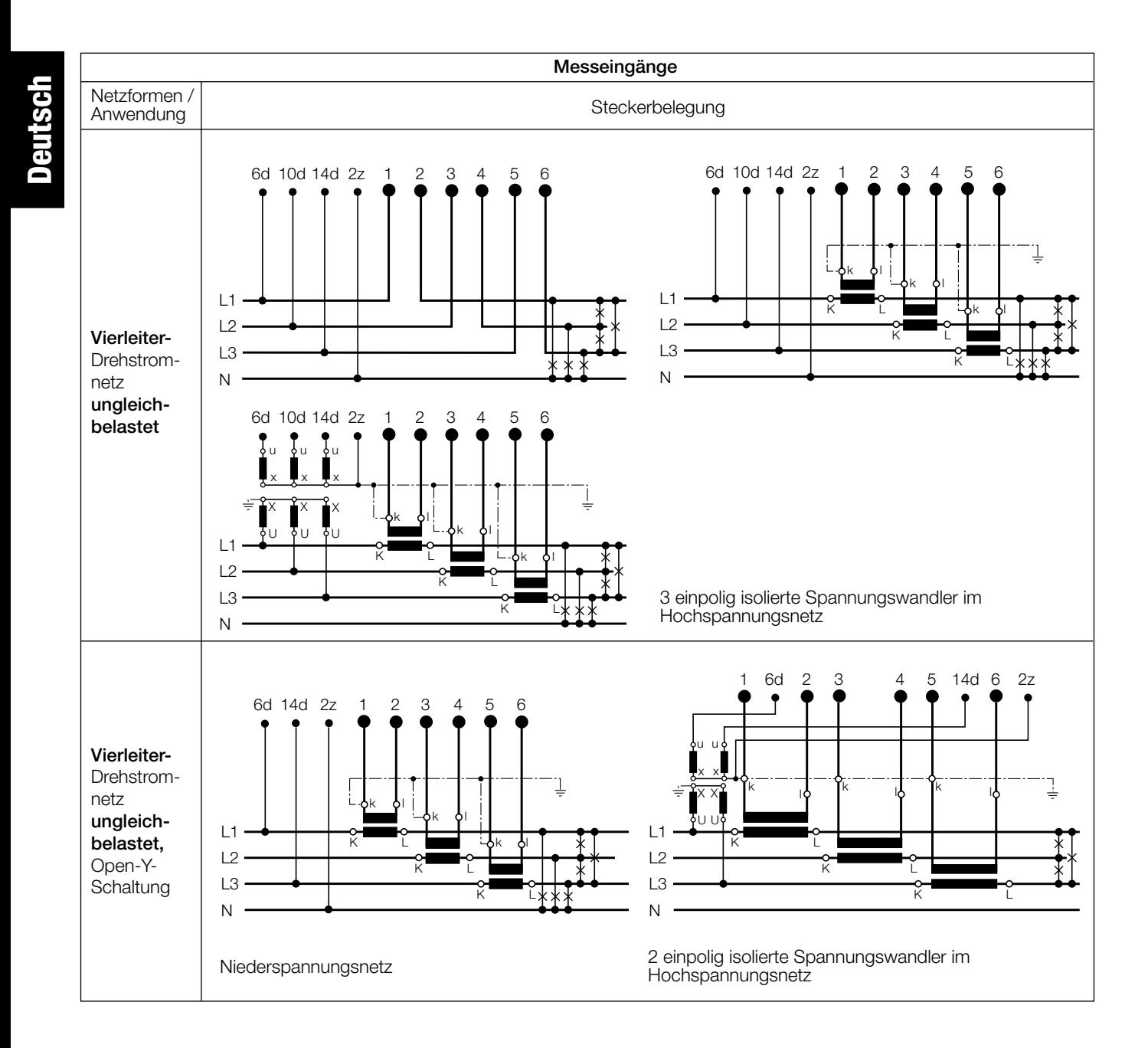

# **5. Anschliessen der Geräte an den Bus**

Die RS 485-Schnittstelle des DME 440 ist von allen anderen Kreisen galvanisch getrennt. Für eine optimale Datenübertragung werden die Geräte mit einem dreiadrigen Kabel, bestehend aus einem verdrillten Adernpaar (Datenleitungen) und einer Abschirmung, verbunden. Durch die Abschirmung wird ein Potentialausgleich zwischen den einzelnen Busgeräten erreicht und die Einkopplung von Störungen vermindert. Der Schirm ist zu erden.

An den Bus lassen sich bis zu 32 Teilnehmer (inklusive Master) anschliessen. Grundsätzlich ist der Anschluss von Geräten aller Hersteller erlaubt, welche sich an das Standard-MODBUS®-Protokoll halten. Geräte ohne galvanisch getrennte Bus-Schnittstelle dürfen nicht an den Schirm angeschlossen werden.

Die optimale Konfiguration für den Bus ist die "daisy chain" Verbindung von Knoten zu Knoten, also eine Linienstruktur mit möglichst kurzen Anschlussabzweigungen. Zu lange Abzweigungen haben einen negativen Einfluss auf die Signalqualität (Reflexionen am Leitungsende). Stern- oder sogar Ringstrukturen sind nicht erlaubt.

Es sind keine Abschlusswiderstände erforderlich, da die maximale Übertragungsrate vergleichsweise niedrig ist. Treten jedoch bei langen Verbindungen Probleme auf, so kann der Bus an den beiden Enden mit der charakteristischen Impedanz der Leitung abgeschlossen werden (zumeist 120 Ω). Schnittstellen-Konverter RS 232 ⇔ RS 485 oder RS 485-Schnittstellenkarten beinhalten zumeist ein zuschaltbares R-Netzwerk. Die zweite Impedanz kann direkt zwischen die Bus-Anschlüsse des am weitesten entfernten Gerätes geschaltet werden.

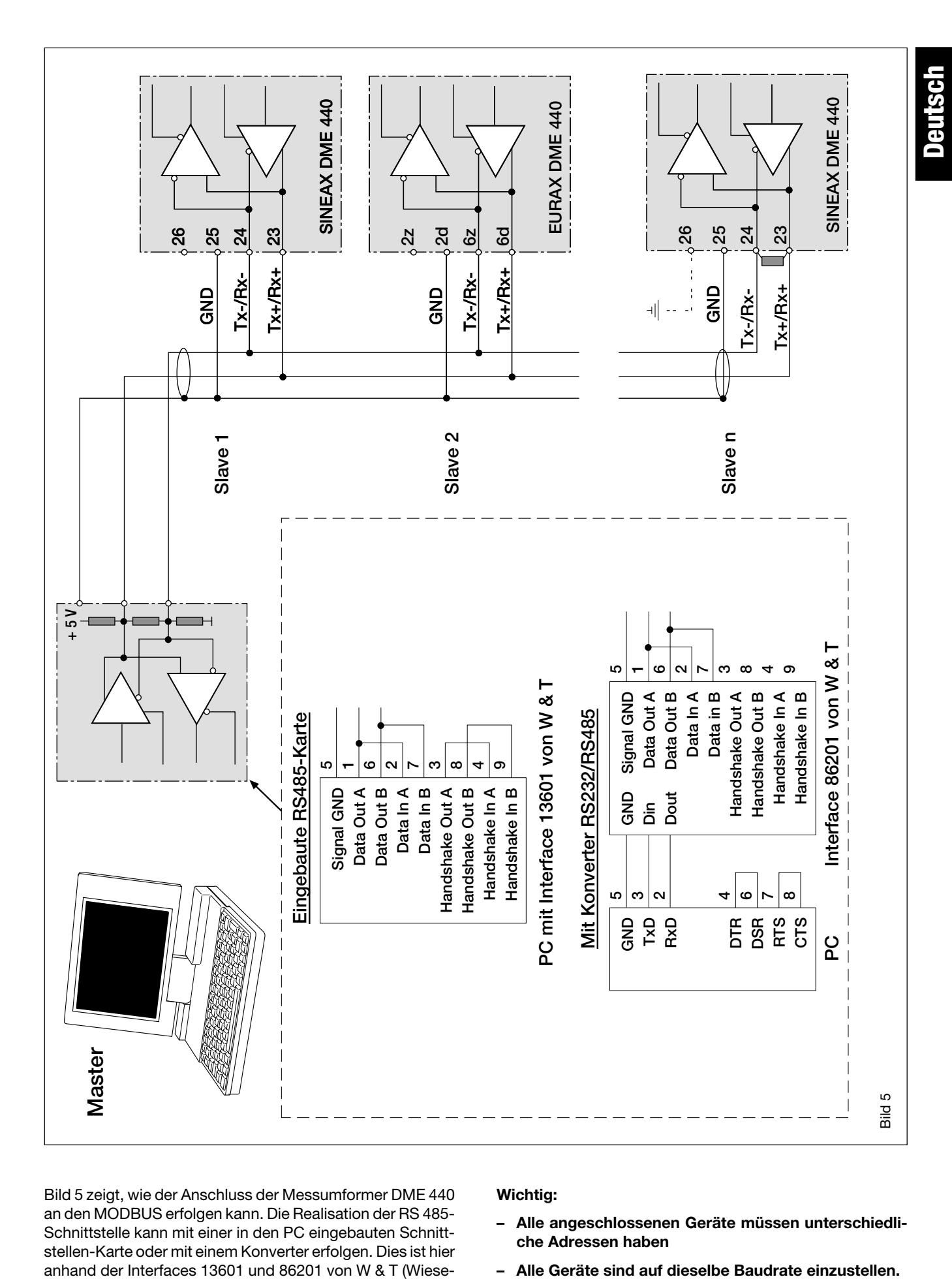

Bild 5 zeigt, wie der Anschluss der Messumformer DME 440 an den MODBUS erfolgen kann. Die Realisation der RS 485- Schnittstelle kann mit einer in den PC eingebauten Schnittstellen-Karte oder mit einem Konverter erfolgen. Dies ist hier anhand der Interfaces 13601 und 86201 von W & T (Wiesemann & Theis GmbH) gezeigt.

#### **Wichtig:**

- **Alle angeschlossenen Geräte müssen unterschiedliche Adressen haben**
- 

# **6. Inbetriebnahme**

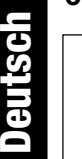

Vor der Inbetriebnahme überprüfen, ob die Anschlussdaten des Messumformers mit den Daten der Anlage übereinstimmen (siehe Typenschild).

Danach kann der Messumformer durch Einschalten der Hilfsenergie und der Messeingänge in Betrieb genommen werden.

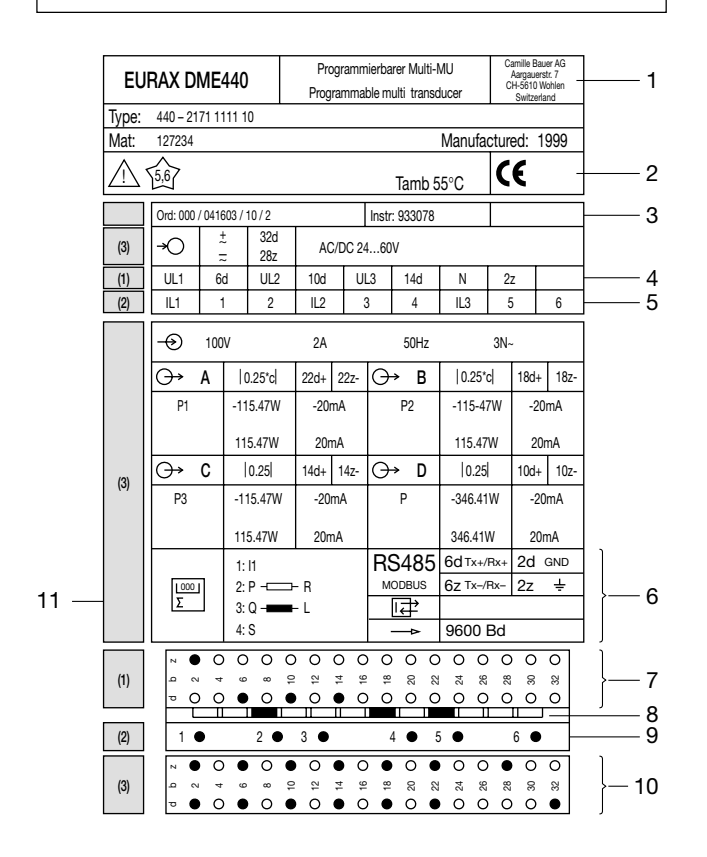

Bild 6. Beispiel eines Typenschildes.

Legende zu Bild 6:

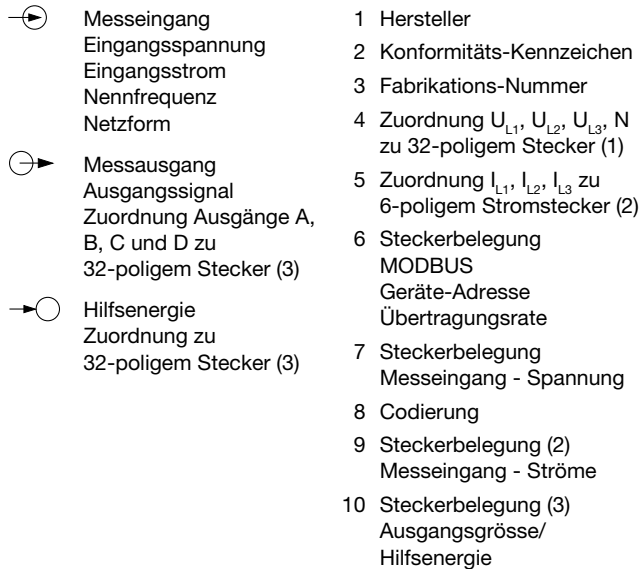

11 Programmierte interne Zähler

# **6.1 Technische Kenndaten**

#### **Symbole und deren Bedeutung**

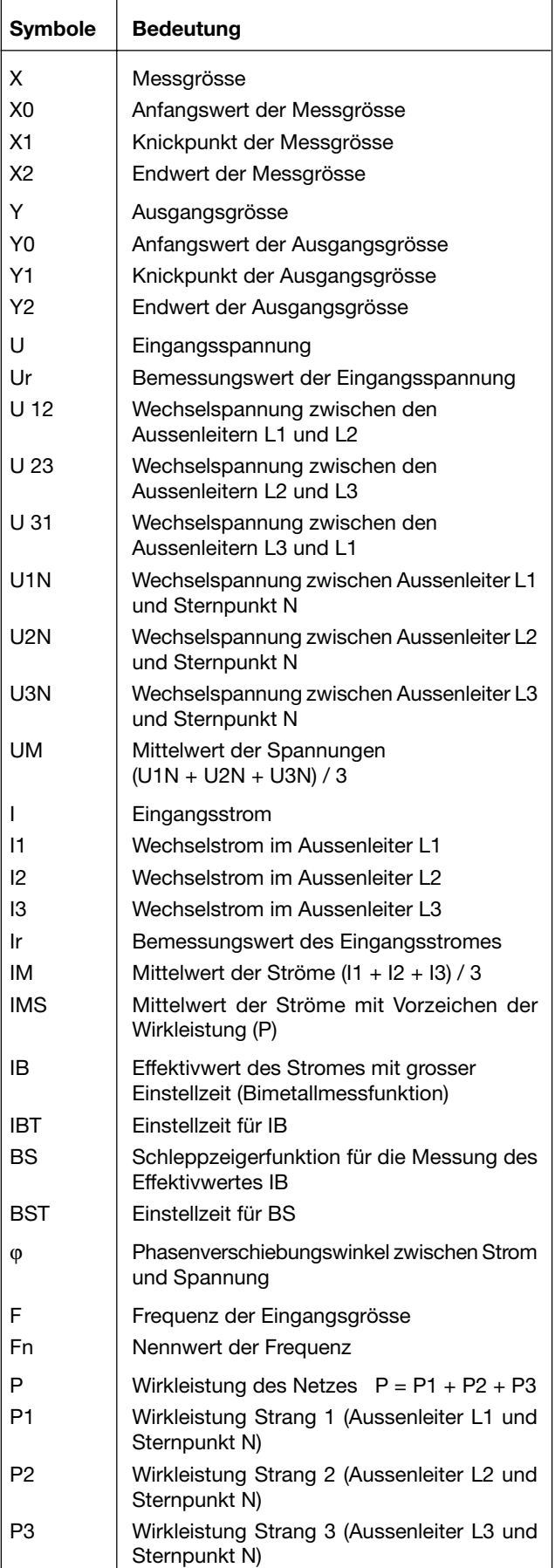

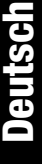

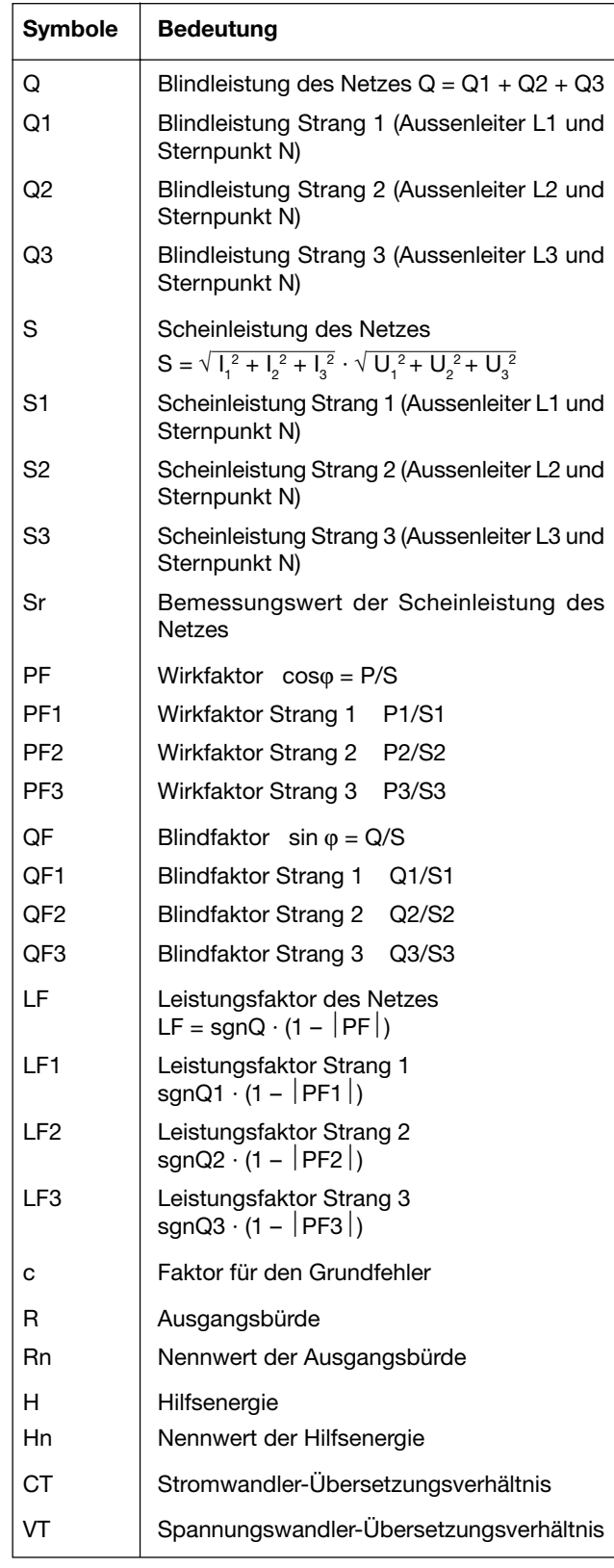

# **MODBUS® (Busschnittstelle RS-485)**

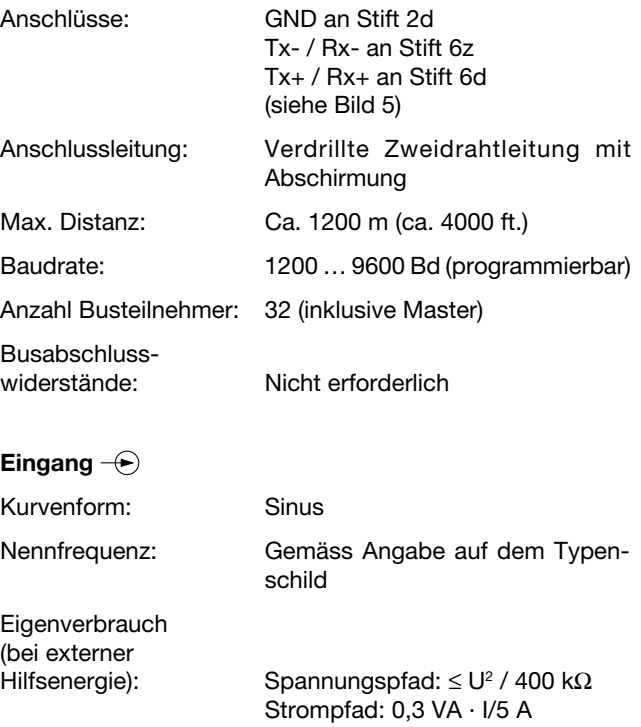

# **Zulässige dauernd überhöhte Eingangsgrössen**

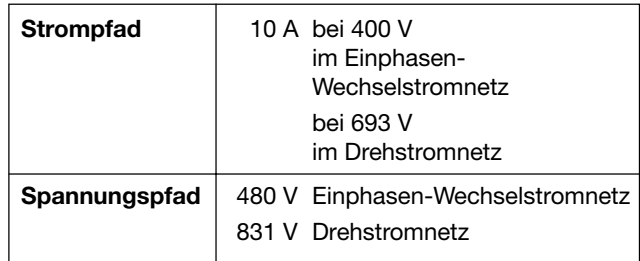

# **Zulässige kurzzeitig überhöhte Eingangsgrössen**

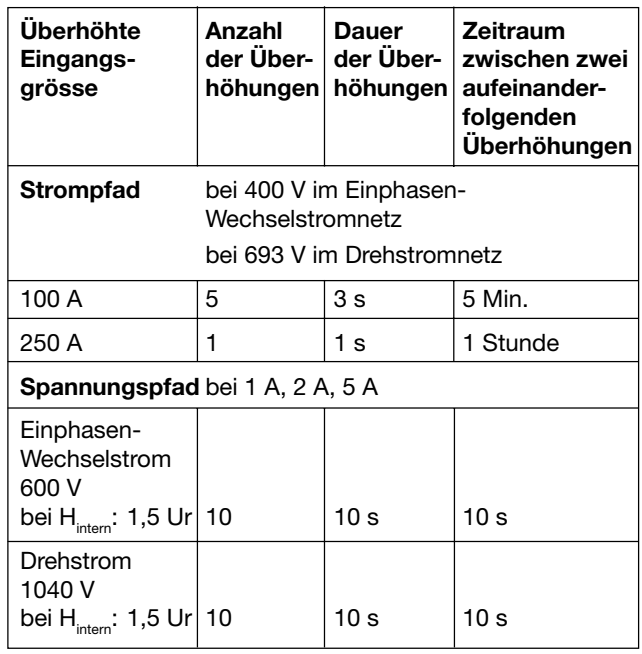

MODBUS® ist eine eingetragene Handelsmarke von Schneider Automation Inc.

# **Analogausgänge**

Für die Ausgänge A, B, C und D gilt:

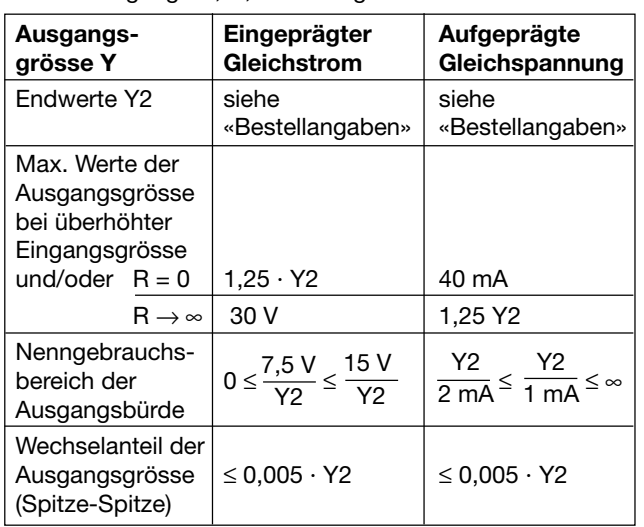

Die Ausgänge A, B, C und D können kurzgeschlossen oder offen betrieben werden. Sie sind gegeneinander und von allen anderen Kreisen galvanisch getrennt (erdfrei).

#### **Übertragungsverhalten**

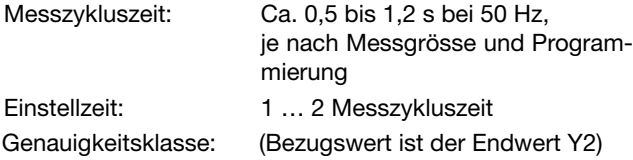

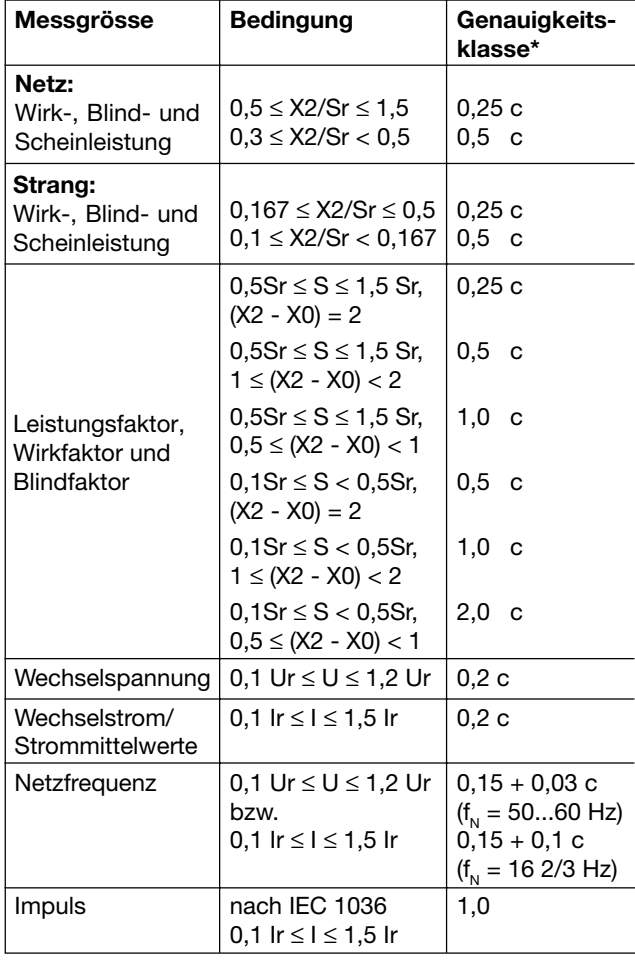

\* Anwendungen mit Kunstschaltung Grundgenauigkeit 0,5 c

Factor c (der grössere Wert gilt):

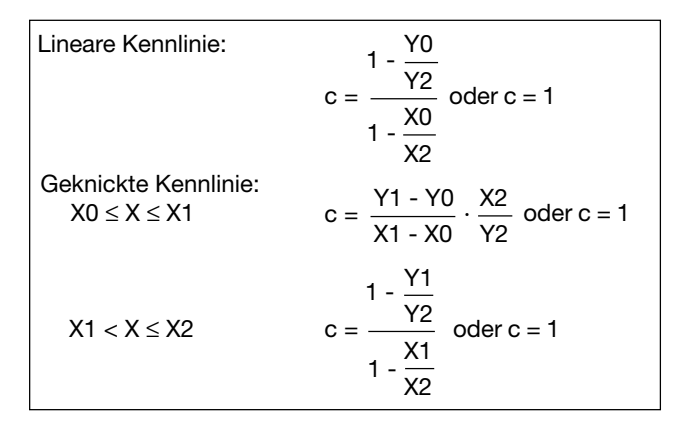

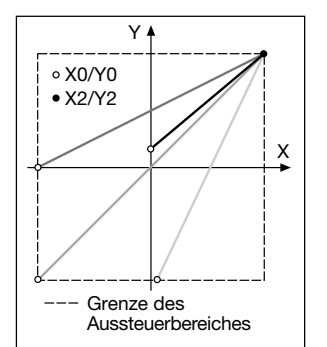

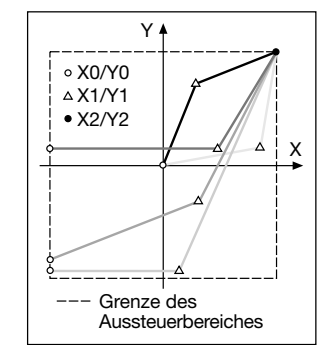

Bild 7. Beispiele für Einstellmöglichkeiten bei linearer Kennlinie.

Bild 8. Beispiele für Einstellmöglichkeiten bei geknickter Kennlinie.

#### **Einflussgrössen und Einflusseffekte**

Gemäss DIN IEC 688

#### **Elektrische Sicherheit**

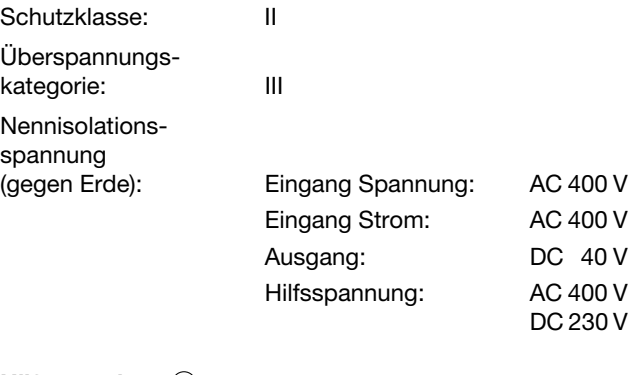

**Hilfsenergie** 

Spannung: Gemäss Angabe auf dem Typenschild

Leistungsaufnahme: ≤ 9 W bzw. ≤ 10 VA

#### **Programmier-Anschluss am Messumformer**

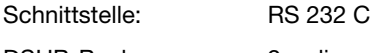

DSUB-Buchse: 9-polig

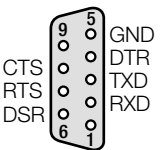

Die Schnittstelle ist von allen anderen Kreisen galvanisch getrennt.

#### **Umgebungsbedingungen**

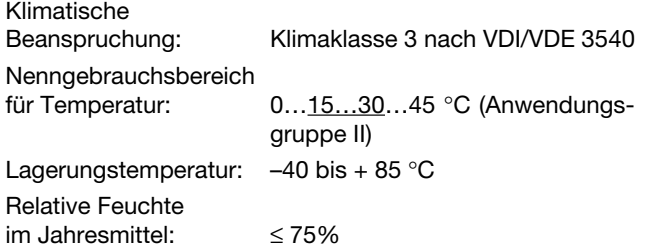

#### **6.2 PC-Software für den EURAX DME 440**

Der Messumformer EURAX DME 440 verfügt standardmässig über eine eingebaute RS 232C-Schnittstelle. Zusätzlich enthält er eine RS 485-MODBUS-Schnittstelle, welche das Verbinden von bis zu 32 Geräten, inklusive Master (PC) erlaubt.

**Dem Anwender stehen zwei Programmpakete zur Verfügung. Die «PC-Software DME 4» (Bestell-Nr. 131 144) und die «METRAwin10-Software» für den EURAX DME 440 (Bestell-Nr. 128 373).**

Die **PC-Software DME 4** stellt Funktionen für beide Schnittstellen zur Verfügung. Einerseits lässt sich die bestehende Programmierung eines Messumformers komfortabel an veränderte Messaufgaben anpassen, andererseits lassen sich Messwerte und Zählerstände abfragen und weitere gerätespezifische Zusatzfunktionen ausführen.

Für den Betrieb über die RS 232-Schnittstelle wird diese über ein Programmierkabel (Bestell-Nr. 980 179) mit dem PC verbunden. Bei der RS 485-Schnittstelle kann sowohl mit einer PC-internen Interface-Karte als auch mit einem externen Konverter RS 232C ⇔ RS 485 gearbeitet werden.

Die Software ist in einer leicht zu bedienenden, übersichtlichen Menüstruktur aufgebaut. Nachfolgend eine Übersicht der Eigenschaften und Funktionen:

- Auslesen und Anzeigen der Programmierung des angeschlossenen Umformers, bzw. des adressierten Gerätes bei RS 485
- Einfache Änderung der Eingangs- und Ausgangsparameter mit übersichtlicher Darstellung

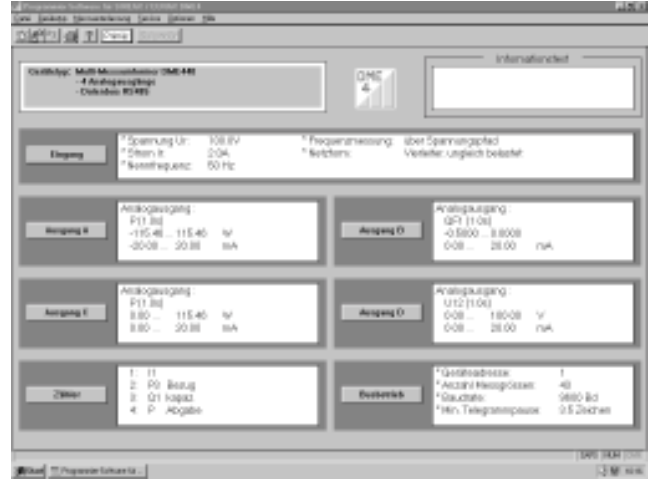

Bild 9. Parameterübersicht.

- Übertragen geänderter oder neuer Programmierdaten in den angeschlossenen (adressierten) Umformer
- Möglichkeit zur Archivierung von Programmier-Dateien
- Passwortschutz für auswählbare Funktionen, welche Messumformer-Daten ändern können
- Programmierung aller üblichen Anschlussarten (Netzformen)
- Programmiermöglichkeit der Analogausgänge A bis D (Messgrösse, Endwerte, Endwertbegrenzungen und Einstellzeit je Ausgang)

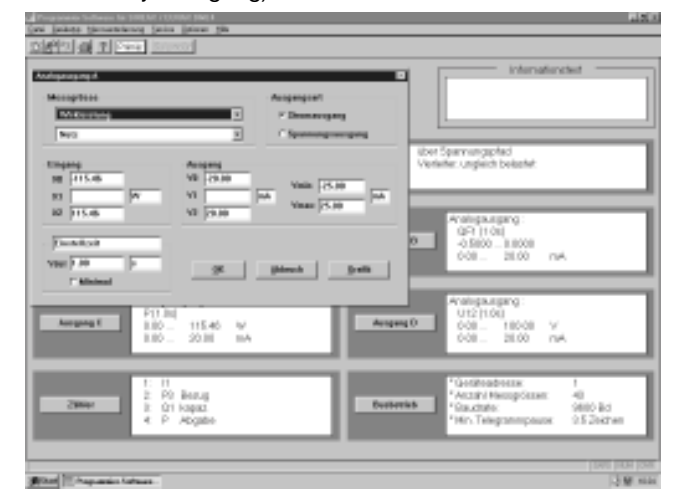

Bild 10. Programmierung der Ausgangs-Messgrössen.

- Auswahl der Messgrössen von bis zu 4 internen Zählern
- Rücksetzmöglichkeit für Schleppzeiger von Ausgangsgrössen und Busmessgrössen (nur RS 485)
- Umschaltmöglichkeit: Frequenzmessung über Strom- oder Spannungspfad
- Auswahl der auszuwertenden Busmessgrössen, welche über die MODBUS-Schnittstelle (RS 485) abgefragt werden können, sowie der Geräteadresse und der Übertragungsparameter

| <b>Courses to Industrial</b><br><b>PER</b><br><b>D'arme</b><br><b>D'any</b><br><b>D'AW</b> | <b>Zaikerechnende Wessprinsen</b><br>e.<br><b>MES</b><br>D'A<br><b>D'AL</b><br><b>ME</b><br>$W$ as a<br>17.62<br><b>D'AL</b> | <b>Messyllesville (1.91)</b> Inc.<br><b>MINT</b><br>P N<br><b>D'Ali</b><br>D Bra<br><b>D'an</b><br><b>D'an</b><br>D-MFX<br>D RX<br><b>COL</b>                       | PIH<br><b>DUB</b><br>P US                                                   | <b>PT IVY</b><br><b>D'ALL</b><br><b>MEST</b><br><b>D'ALL</b> | <b>Informationsted</b><br><b>QME</b><br>x<br>User Spannungspfact<br><b>Jenstreameng</b><br>Vienkihe: ungleich belastet:<br><b>BITY</b> |                                                                                                    |
|--------------------------------------------------------------------------------------------|----------------------------------------------------------------------------------------------------|----------------------------------------------------------------------------------------------------|-----------------------------------------------------------------------------|--------------------------------------------------------------|----------------------------------------------------------------------------------------------------|----------------------------------------------------------------------------------------------------|
| <b>Mass</b><br><b>D'AGE</b><br><b>METT</b><br>l۱                                           | 17.001<br>D'B.<br>D.W.<br>D'Bit<br><b>D'en</b><br><b>D'est</b><br>Goldsratessa<br><b>DK Minute</b>                           | <b>D'ann</b><br><b>D'au</b><br><b>D'AN</b><br><b>Dara</b><br><b>MILE</b><br><b>ME</b><br><b>Classificate</b><br><b>CATHER</b><br><b>CONNELL</b><br><b>F 5680 BA</b> | 反应性<br>17.003<br>反应性<br>Telegrammywww<br>F.M. 33 DAMA<br>Caste, L.B.Delekan | $\overline{w}$ ma<br><b>CAN HANNA</b>                        | <b>Ausping O</b>                                                                                                    | Analogausgang<br>QF1 11 OUI<br>-0.5800  8.8008<br>008  26.00<br>CUA.                                                        |
| <b>Ausgang II</b>                                                                          |                                                                                                    | <b>WASHINGTON</b><br>PO Int<br><b>RBS</b><br>115.40<br>$0.00 -$<br>50.IH                                                                                            | $^{16}$<br>mA                                                               | Castell 4.8 Selekara                                         | <b>Ausping O</b>                                                                                                    | <b>Analysis Agency</b><br>U1211.00<br>008 18008<br>$\sim$<br>008  26.00<br>CUA.                                             |
| Zippe                                                                                      | ž.<br>k<br>ä.                                                                                                    | 11<br>PO Beaus<br>Q1 liggest<br>P Abgabe                                                                                                    |                                                                             |                                                              | <b>Desteriet</b>                                                                                                    | "Gothoabotta:<br>٠<br>"Anzahl Herzgössen<br>$\frac{1}{2}$<br>*Gaudrate:<br>9880 Bd<br>0.5 Dektorn<br>*16h. Telegratimpaute: |

Bild 11. Auswahl der Busmessgrössen.

• Messwertanzeige: Analoge Ausgangswerte (RS 232), alle ausgewählten Busmessgrössen des adressierten Umformers (RS 485)

- Netzsystemcheck: Anzeige aller messbaren Grössen, ideal zur Anschlusskontrolle (nur RS 232)
- Simulation der Analogausgänge (nur RS 232)
- Ausdruck von Typenschildern.

Die **METRAwin10-Software** für den EURAX DME 440 ist speziell für die Auswertung der Messwerte ausgelegt, welche über die MODBUS-Schnittstelle (RS 485) abgefragt werden können. Die wesentlichen Merkmale dieser Software sind:

- Erfassung von bis zu 10 Messwerten gleichzeitig, erfassbar von auswählbaren Messumformern, mit Uhrzeit und Datum
- Zusätzliche Protokollierung von Minima und Maxima möglich
- Fortlaufende Aufzeichnung von bis zu 4 Messwerten (y/t-Darstellung)
- Digitalanzeige von maximal 4 Messwerten, umschaltbar auf Analoganzeiger-Darstellung

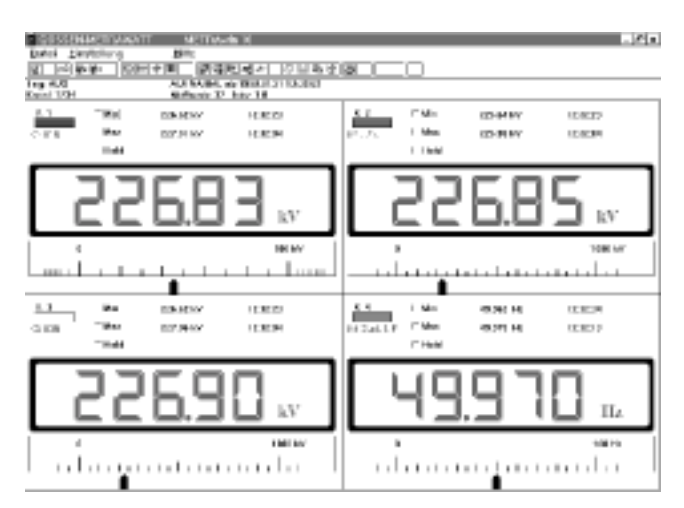

Bild 12. Digitalanzeige.

- Abfrageintervalle für die Messwerterfassung frei wählbar
- Drucken der Messwerte in Tabellen- oder Kurvenform
- Aufgenommene Messwerte können in andere Windows-Programme übertragen werden
- Einfache und übersichtliche Parametereinstellung
- Aufzeichnungen können gespeichert werden, mit nachträglicher Auswertemöglichkeit
- Abspeichermöglichkeit der gewählten Parameter für wiederkehrende Einstellungen

# **7. Änderung der Analogausgänge**

Möglichkeiten zur Änderung der Analogausgänge gehen aus Tabelle 1 hervor.

Tabelle 1:

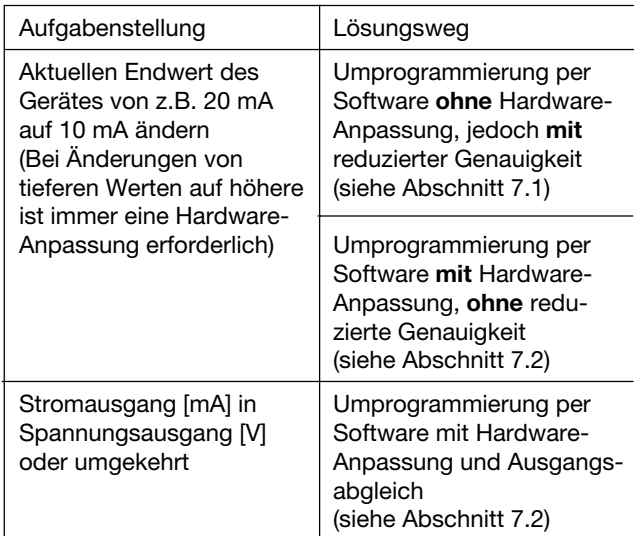

#### **7.1** *Ohne* **Hardware-Anpassung**

Zur Umprogrammierung wird die PC-Software DME 4 (Bestell-Nr. 131 144) und ein Programmierkabel (Bestell-Nr. 980 179) benötigt. Die aus der Änderung resultierende reduzierte Genauigkeit lässt sich durch Ausdrucken eines Typenschildes ermitteln, siehe Bilder 13 und 14.

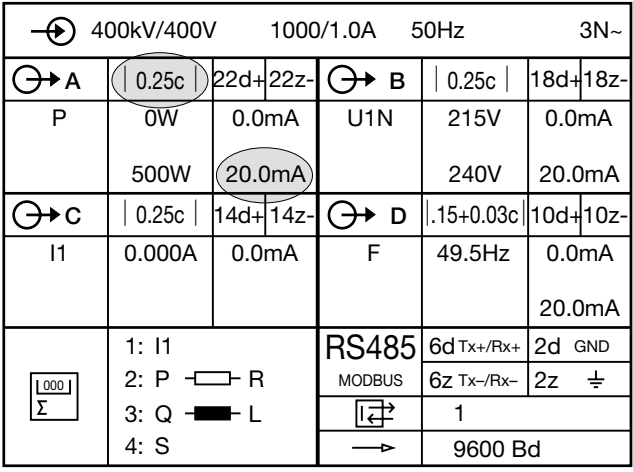

Bild 13. Typenschild-Beispiel mit aktuellem Ausgangswert **20 mA,** Genauigkeitsklasse **0,25 c.**

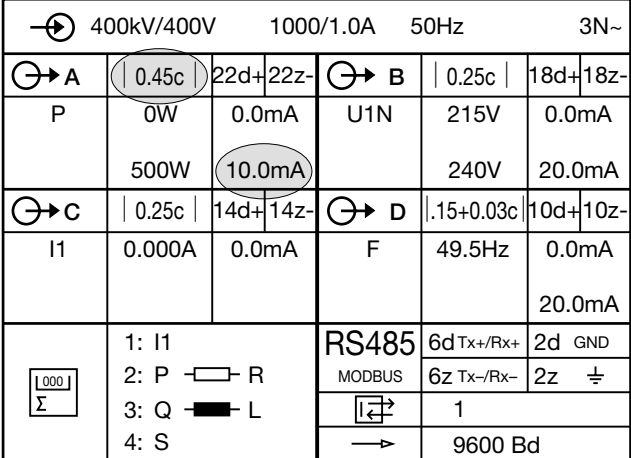

Bild 14. Typenschild-Beispiel mit neuem Ausgangswert **10 mA,** Genauigkeitsklasse **0,45 c.**

#### **7.2** *Mit* **Hardware-Anpassung**

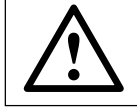

Bei einem Eingriff in das Gerät erlischt der Garantieanspruch!

Zur Umprogrammierung wird die PC-Software DME 4 (Bestell-Nr. 131 144) und ein Programmierkabel (Bestell-Nr. 980 179) benötigt.

Bei einer Änderung des Hardware-Endwertes der Analogausgänge sind auf dem Ausgangsprint Widerstände zu ändern. Der Endwert der Strom- und Spannungsausgänge wird über einen Widerstandswert eingestellt, der durch Parallelschaltung zweier Widerstände realisiert wird (verbesserte Genauigkeit). Die beiden Widerstände werden jeweils so gewählt, dass der absolute Fehler minimal wird. Die Berechnung dieser Werte, sowie die Bestückung der anderen variablen Bauteile, wird nachfolgend erklärt. In jedem Fall ist nach dem Umbau der Ausgang neu abzugleichen.

#### **Ausgangsabgleich**

Mit dieser Funktion lassen sich Analogausgänge neu abgleichen. Es besteht aber auch die Möglichkeit, den Ausgang an die Gegebenheiten nachgeschalteter Geräte anzupassen. Sie muss jeweils auch nach einem Umbau der Ausgangshardware aufgerufen werden, damit die notwendige Genauigkeit wieder erreicht wird.

Um einen Ausgangsabgleich durchzuführen, wird am Ausgang ein Strom- bzw. Spannungsmessgerät möglichst guter Genauigkeit angeschlossen. Nach dem Start des Abgleichs müssen dann, nach Aufforderung durch die Software, Messwerte abgelesen und ins Programm eingegeben werden. Falls sie den Ausgang an nachfolgende Geräte anpassen, müssen die Messwerte natürlich dort abgelesen werden. Der neue Abgleich wird als Kundenabgleich gespeichert. Der Werksabgleich kann jederzeit, für jeden Ausgang einzeln, wieder geladen werden.

*Der Ausgangsabgleich sollte nur bei Betriebstemperatur des Umformers erfolgen, Anwärmzeit von 30 Min. nach DIN EN 60 688 einhalten.*

Weitere Informationen siehe PC-Software DME 4 unter Menüpunkt «Hilfe».

Zur Durchführung des Ausgangsabgleiches ist am Ausgang des DME 4 ein Strom- bzw. Spannungsmessgerät mit möglichst guter Genaujgkeit anzuschliessen.

#### **Stromausgang / Spannungsausgang**

(Ausgang A:  $x = 1$ , Ausgang B:  $x = 2$ , Ausgang C:  $x = 3$ , Ausgang D:  $x = 4$ )

#### **Variantenteile**

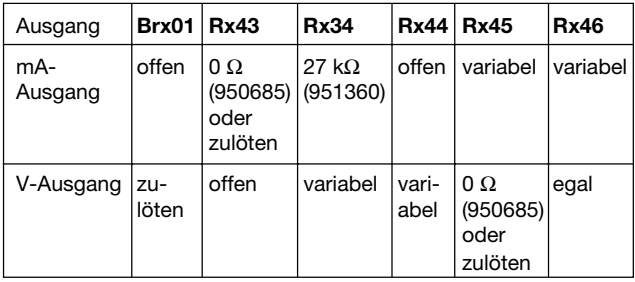

Berechnung der Widerstände Rx45 und Rx46 für Ausgangsstromendwerte Y2 innerhalb ≥ 1 bis ≤ 20 mA:

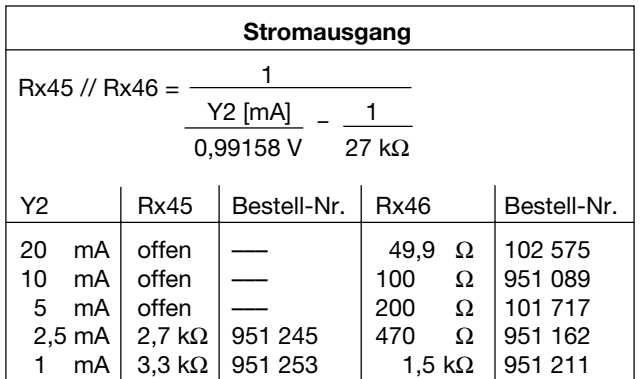

Berechnung der Widerstände Rx34 und Rx44 für Ausgangsspannungsendwerte Y2 innerhalb ≥ 1 bis ≤ 10 V:

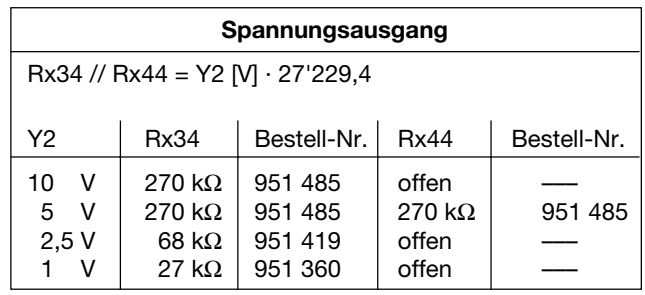

Die Lage der variablen Bauteile auf dem Print ist in Bild 15 dargestellt.

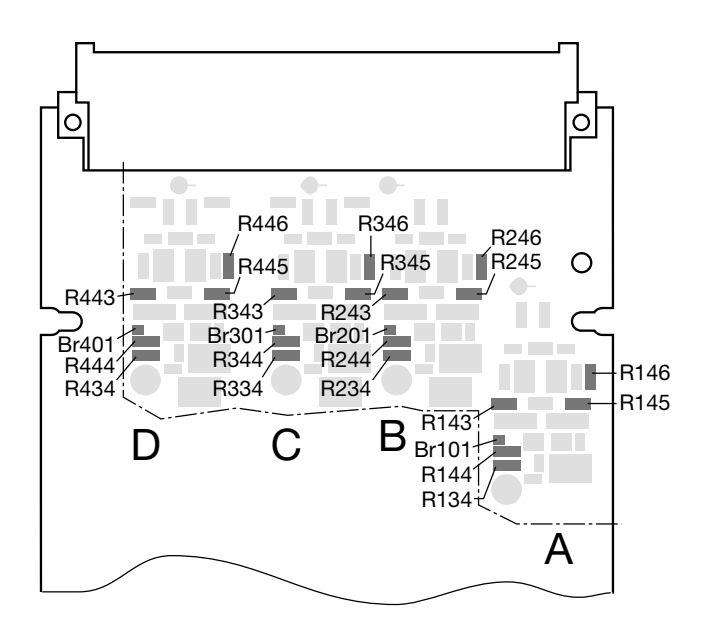

Bild 15. Lage der Bauteile.

#### **8. Wartungshinweise**

Der Messumformer ist wartungsfrei.

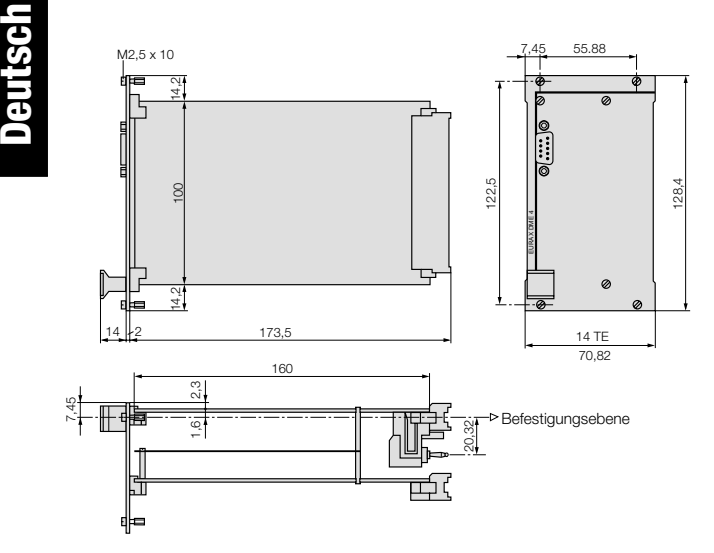

Bild 16. EURAX DME 440, Frontplattenbreite **14 TE.**

# **9. Mass-Skizze 10. Sicherheitshinweise**

- Bevor das Gerät in Betrieb genommen wird, muss geprüft werden, für welche Hilfsenergiespannung das Gerät gebaut ist.
- Überzeugen Sie sich, dass die Anschlussleitungen nicht beschädigt und während der Verdrahtung des Gerätes spannungsfrei sind.
- Wenn anzunehmen ist, dass ein gefahrloser Betrieb nicht mehr möglich ist, muss das Gerät ausser Betrieb gesetzt werden (ggf. Hilfsenergie und Eingangsspannung abklemmen!).

Diese Annahme kann grundsätzlich getroffen werden, wenn das Gerät sichtbare Schäden aufweist.

Eine Wiederinbetriebnahme des Gerätes ist erst nach einer Fehlersuche, Instandsetzung und einer abschliessenden Überprüfung der Kalibrierung und der Spannungsfestigkeit in unserem Werk oder durch eine unserer Servicestellen zugelassen.

- **Ein Abgleich, eine Wartung oder eine Reparatur am Gerät unter Spannung darf nur durch eine Fachkraft vorgenommen werden, die mit den damit verbundenen Gefahren vertraut ist. Kondensatoren im Gerät können noch geladen sein, selbst wenn das Gerät von allen Spannungsquellen getrennt wurde.**
- Nach einer Reparatur oder einer Instandsetzung muss die Isolation mit den im Technischen Datenblatt angegebenen Prüfspannungswerten geprüft werden.

# **Bedeutung der Symbole auf dem Gerät**

Die Symbole auf dem Gerät haben folgende Bedeutung:

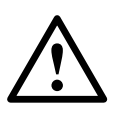

Warnung vor einer Gefahrenstelle (Achtung, Dokumentation beachten!)

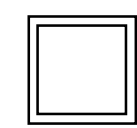

Gerät der Schutzklasse II

# **Mode d'emploi Convertisseur de mesure multiple programmable EURAX DME 440**

# **Sommaire**

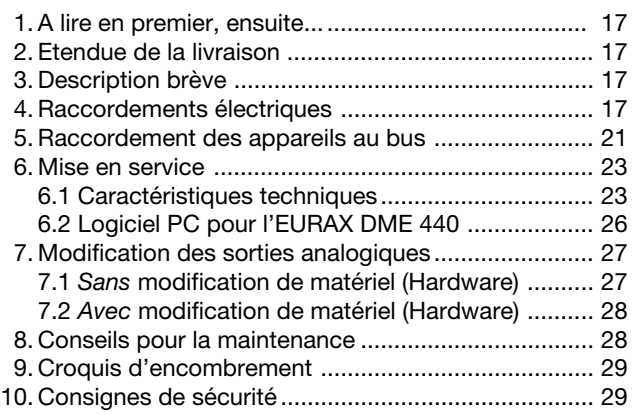

# **1. A lire en premier, ensuite …**

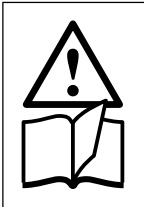

Pour un fonctionnement sûr et sans danger, il est essentiel de lire le présent mode d'emploi et de **respecter** les recommandations de sécurité mentionnées dans les rubriques

 **4. Raccordements électriques**

- **6. Mise en service**
- **10. Consignes de sécurité**.

Ces appareils devraient uniquement être manipulés par des personnes qui les connaissent et qui sont autorisées à travailler sur des installations techniques du réglage.

# **2. Etendue de la livraison** (Figs. 1 à 4)

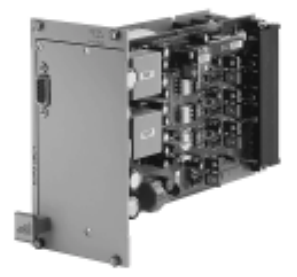

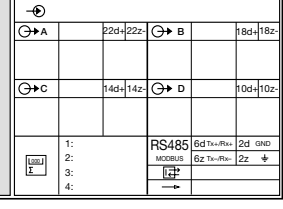

Fig. 1

Fig. 2

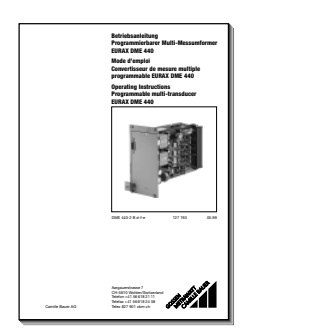

Fig. 3

**3**

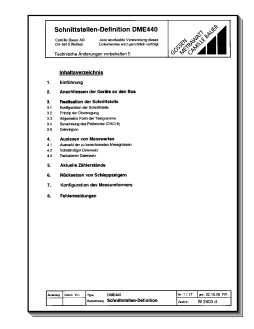

#### **Convertisseur de mesure** (Fig. 1)

- 1 **Mode d'emploi** (Fig. 2) en trois langues: allemand, français et anglais
- 1 **plaquette signalétique** vièrge (Fig. 3), pour noter les caractéristiques programmées
- 1 **Définition de l'interface pour DME 440** (Fig. 4): allemand, français ou anglais

# **3. Description brève**

L'**EURAX DME 440** est un convertisseur de mesure programmable avec une **interface RS 485 pour un bus informatique (MODBUS®)** pour le captage **simultané** de plusieurs grandeurs d'un réseau électrique et fournissant 4 signaux de sortie analogiques.

L'interface **RS 485** permet la sélection d'un nombre librement déterminé de grandeurs de mesure (jusqu'au maximum des valeurs disponibles). En plus, les états de tous les compteurs d'énergie internes programmés (au maximum 4) peuvent être sélectionnés. La programmation d'EURAX DME 440 est aussi possible à travers les bus. Le fonctionnement est également assuré par une interface standard EIA 485.

L'interface **RS 232** du convertisseur de mesure sert à l'aide d'un logiciel et d'un PC à la programmation et permet en plus de réaliser certaines fonctions additionnelles intéressantes. Pour le fonctionnement avec le bus, il est important qu'il soit possible de définir à travers l'interface l'adresse de l'appareil, le nombre de Baud et un éventuel prolongement de la pause entre les télégrammes, définie dans le protocole MODBUS® (pour les cas d'un support Master trop lent).

Voici un aperçu des possibilités de programmation les plus importantes: tous les systèmes de raccordement usuels, les grandeurs de mesure, les valeurs des grandeurs d'entrée, la caractéristique de transmission pour chaque grandeur de sortie et le genre du compteur interne d'énergie.

Parmi les fonctions additionnelles, il faut mentionner entre autres: vérification du système de réseau, indication des valeurs de mesure sur l'écran du PC, simulation des sorties ainsi qu'impression de plaquettes signalétique.

# **4. Raccordements électriques**

Le convertisseur EURAX DME 440 doit être enfiché dans un tiroir rack 19˝.

Les indications qui suivent ont pour but de raccorder correctement les lignes d'entrée et de sortie du tiroir rack dans les cas suivants …

… **connexion directe** de la contre-fiche (montée **dans** le rack)

ou

… **connexion au tiroir rack** (à des bornes à vis ou à prises plates ou à des prises multiples) **après établissement d'un plan de disposition et de raccordement**.

Lorsque les EURAX DME 4 sont livrés montés dans un tiroir rack 19˝, le plan de disposition et le schéma de raccordement sont partie de la livraison.

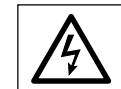

Lors du raccordement des câbles, se rassurer impérativement que toutes les lignes soient hors tension!

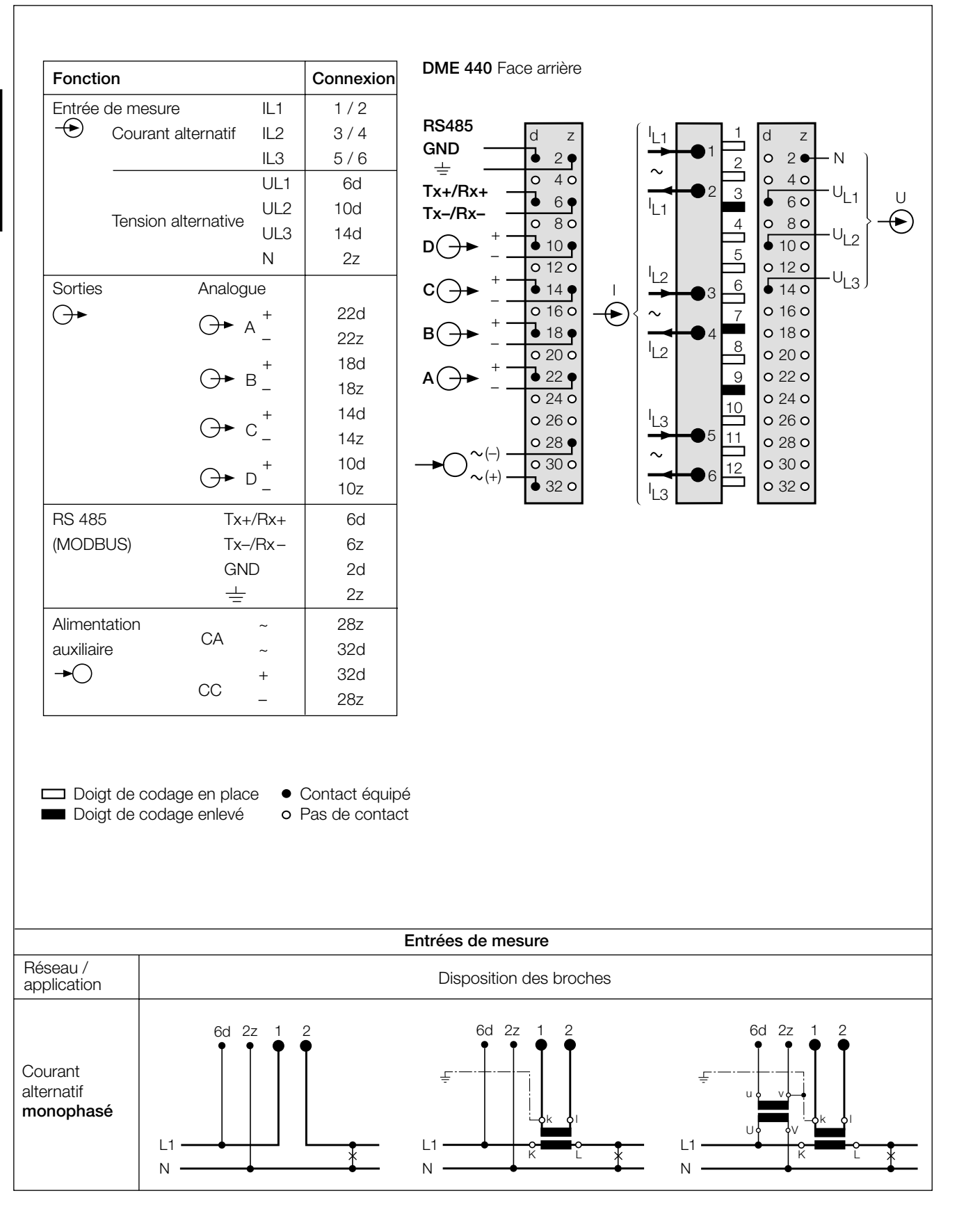

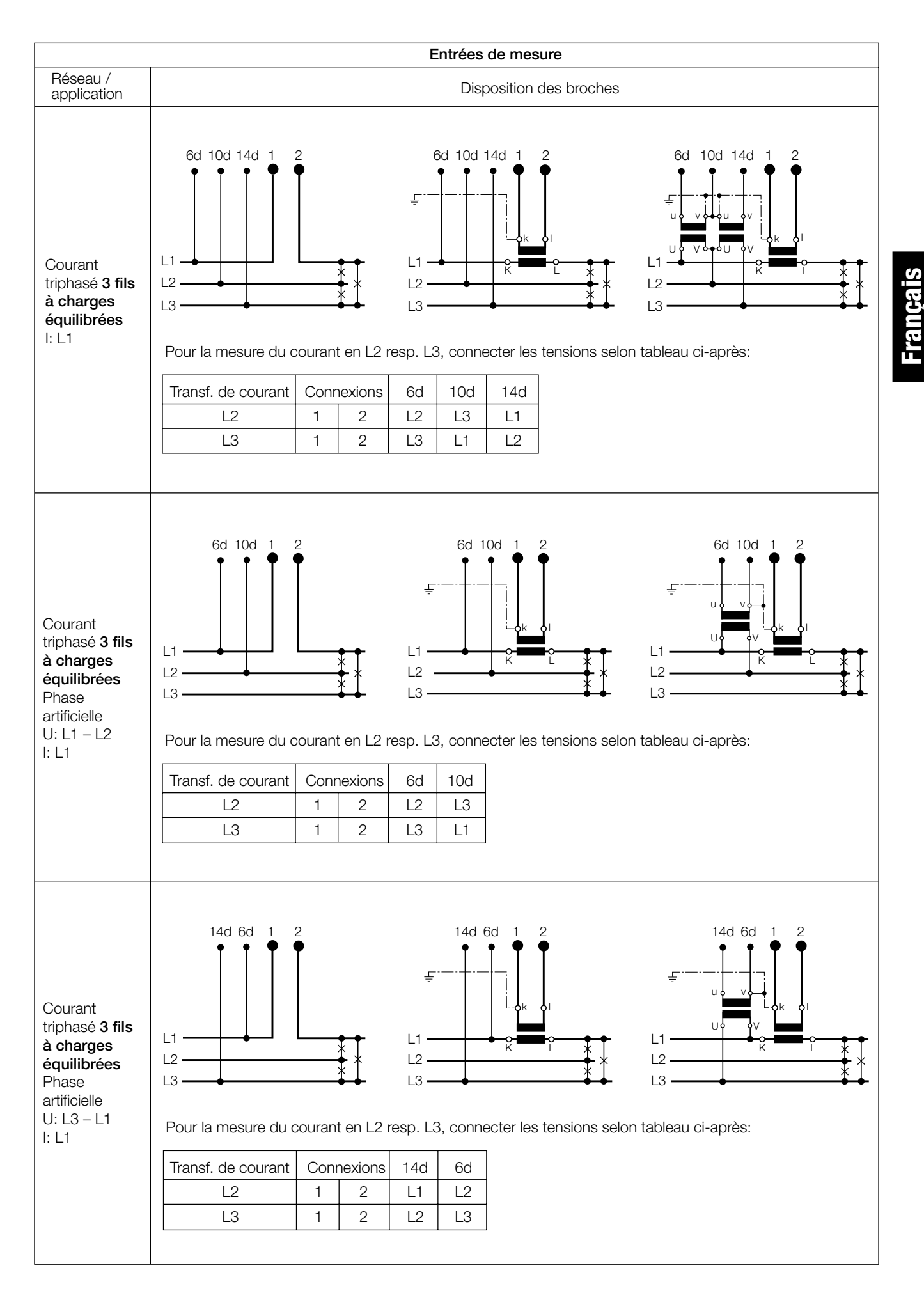

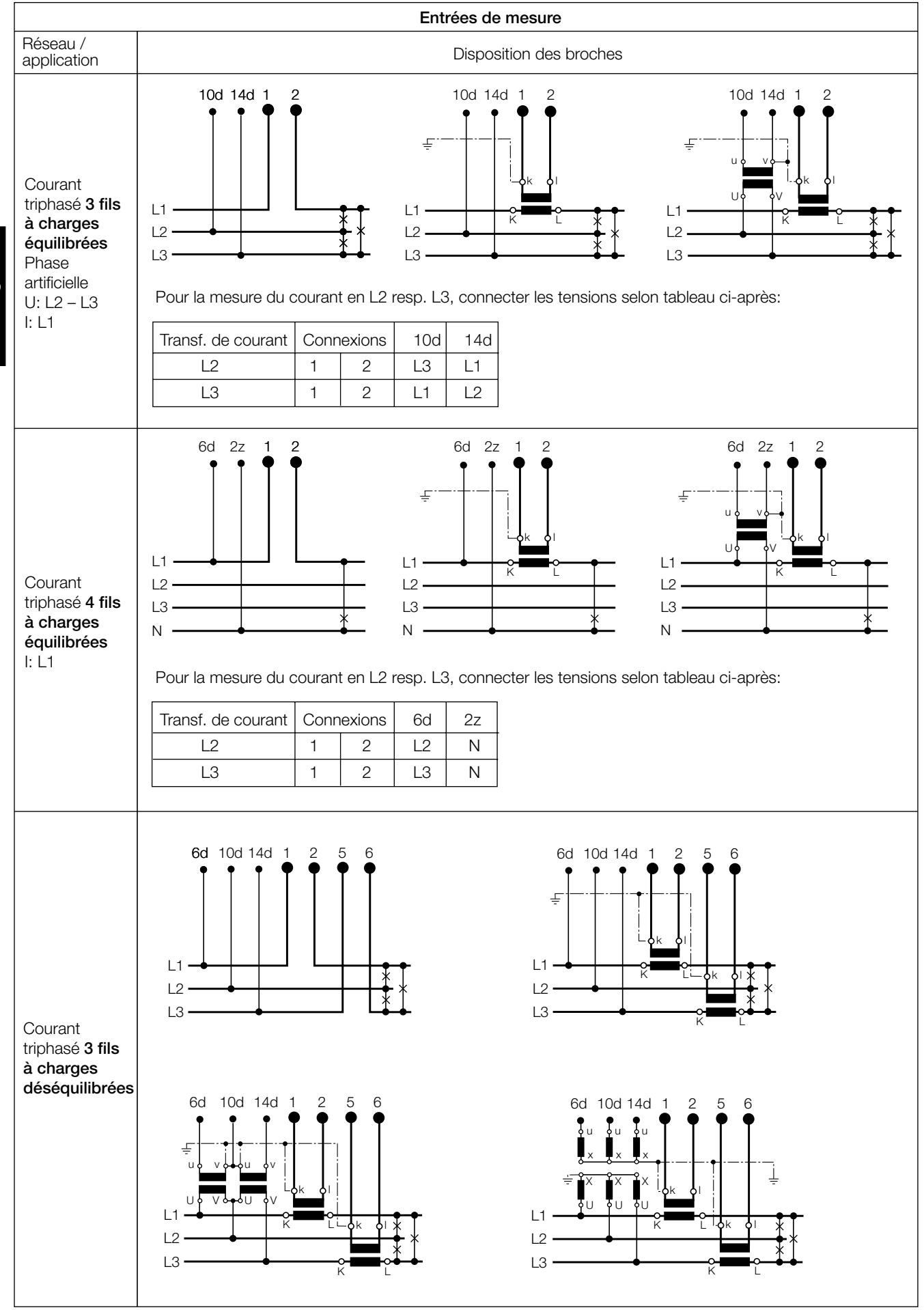

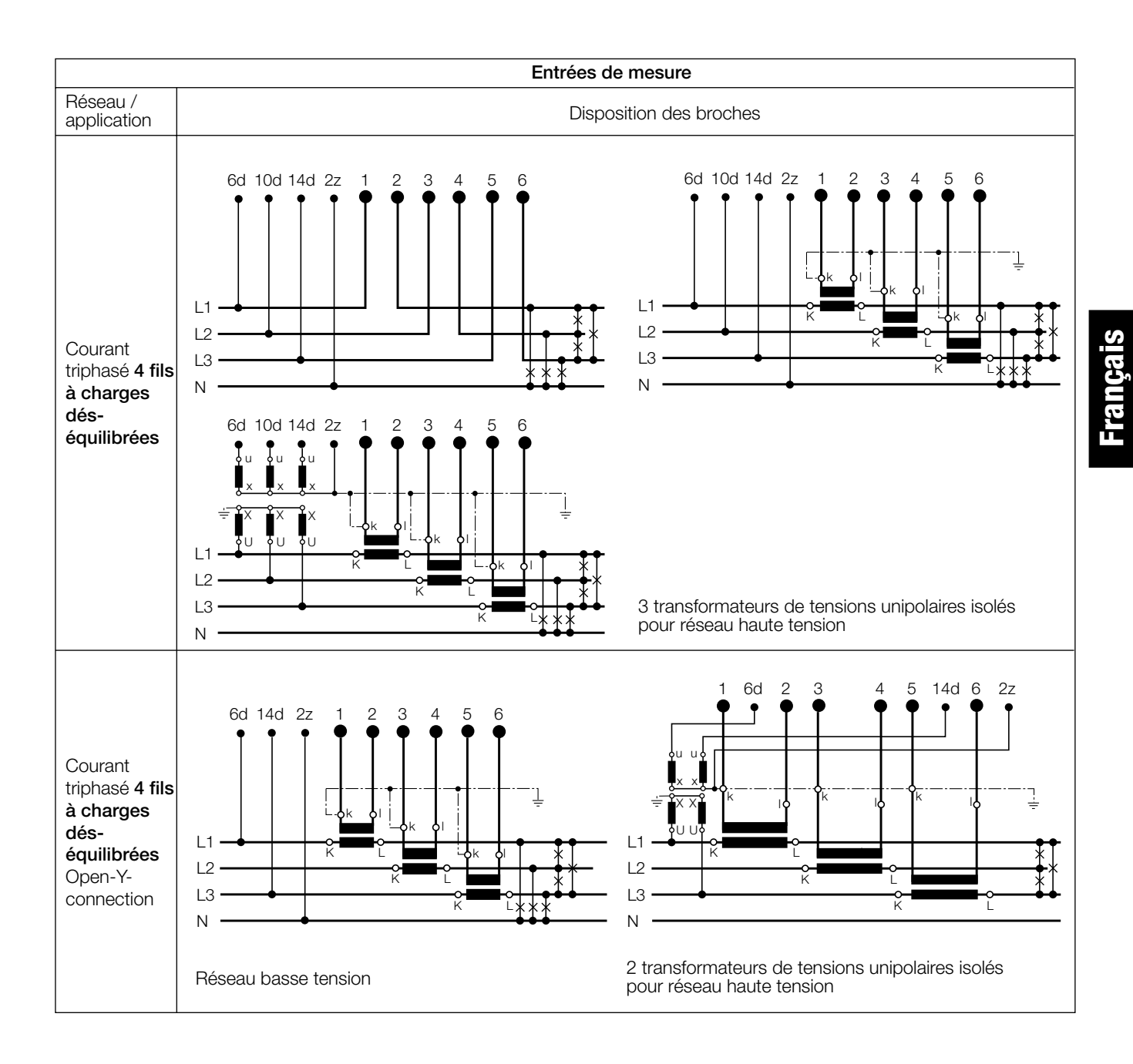

# **5. Raccordement des appareils au bus**

L'interface RS 485 du DME 440 est séparée galvaniquement de tous les autres circuits. Pour une transmission de données optimale, il faut interconnecter les appareils par un câble bifilaire torsadé avec blindage. Ce blindage assure un équilibrage du potentiel entre les différents appareils raccordés au bus et diminue les interférences de perturbations. Le blindage doit être mis à terre.

Le bus permet le raccordement de jusqu'à 32 appareils, y compris le PC pilote «Master». Il est possible de raccorder tous les appareils de fabricants qui respectent le protocole standard MODBUS®. Les appareils non galvaniquement séparées ne doivent pas être connectés au blindage.

La meilleure configuration du bus est l'interconnexion selon «daisy chain», donc une structure en ligne d'un point d'interconnexion à l'autre avec des raccordements individuels aussi courts que possible. Des raccordements trop longs peuvent influencer négativement la qualité des signaux (par réflexion au bouts des lignes). Des structures de réseau en étoile ou en anneau ne sont pas permises.

Des résistances de bouclage ne sont pas nécessaires du fait d'une vitesse de transmission maximale relativement faible. Toutefois, si des problèmes apparaissent pour des lignes très longues, le bus peut être bouclé aux deux extrémités par une valeur correspondante à l'impédance caractéristique (dans la plupart des cas 120 Ω). Les convertisseurs d'interface RS 232 ⇔ RS 485 ou RS 485 comportent souvent une chaîne de résistances à intercaler. La deuxième impédance peut alors être connectée directement entre les raccordements du bus de l'appareil le plus éloigné.

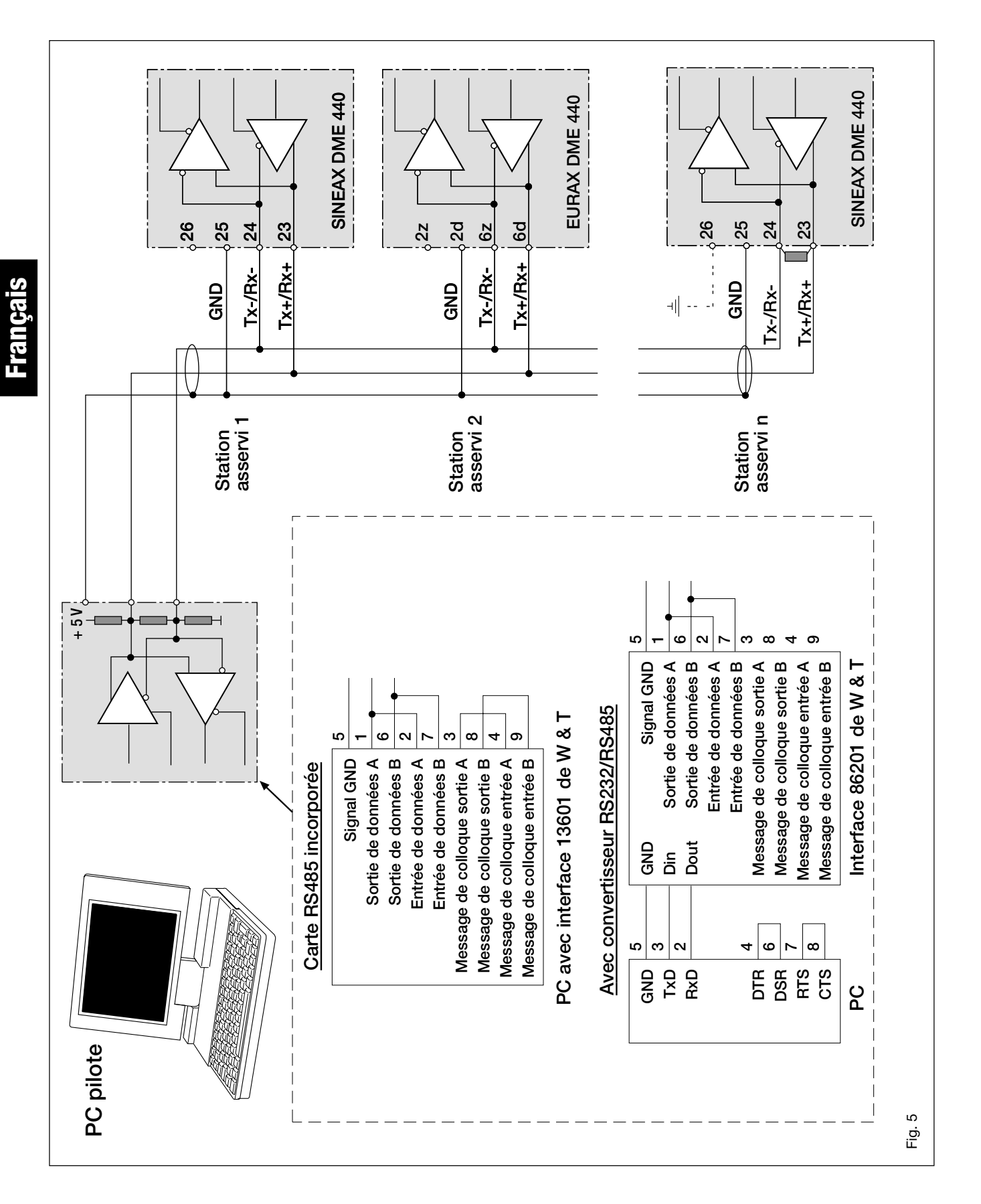

Fig. 5 montre comment raccorder le convertisseur de mesure DME 440 au MODBUS. La réalisation de l'interface RS 485 peut se faire à l'aide d'une carte d'interface incorporée ou par un convertisseur d'interface. La présentation ci-dessus est basée sur les interfaces 13601 et 86201 de W & T (Wiesemann & Theis Sàrl.).

#### **Important:**

- **Tous les appareils doivent avoir une adresse différente**
- **Tous les appareils doivent être réglés au même débit de Bauds.**

# **6. Mise en service**

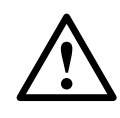

Avant de procéder à la mise en service, il faut vérifier si les données de raccordement du convertisseur de mesure corresp. aux données de l'installation (voir plaquette signalétique).

Ensuite, le convertisseur de mesure peut être mis en service par l'enclenchement de l'énergie auxiliaire et des entrées de mesure.

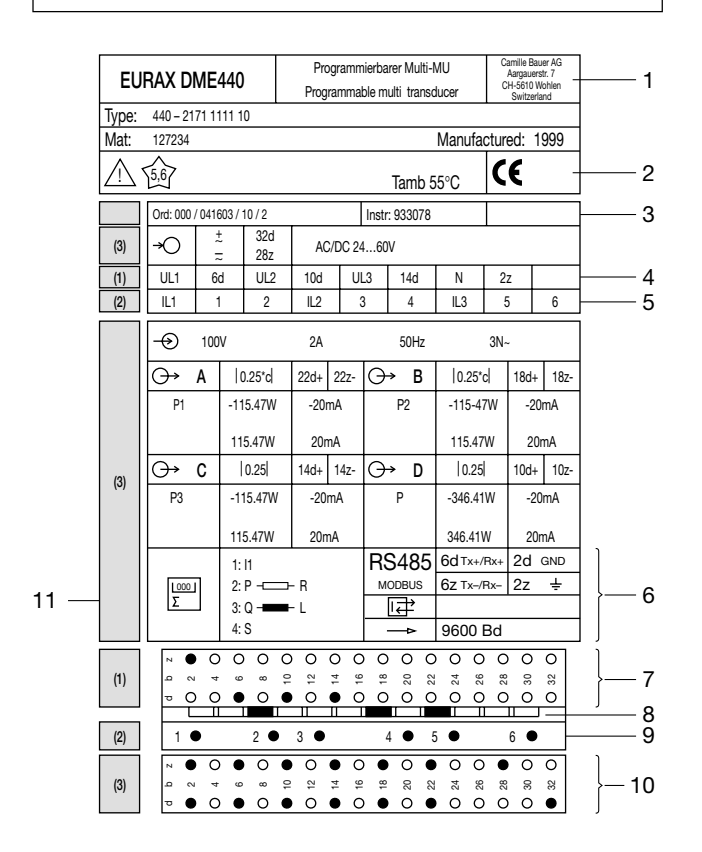

Fig. 6. Exemple d'une plaquette signalétique.

Légende pour la Fig. 6:

 $\overline{a}$ 

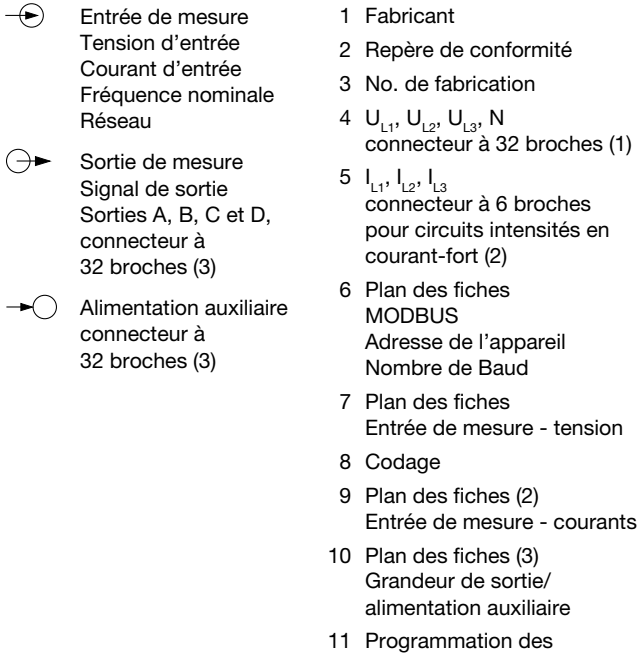

compteurs internes

# **6.1 Caractéristiques techniques**

#### **Symboles et leur signification**

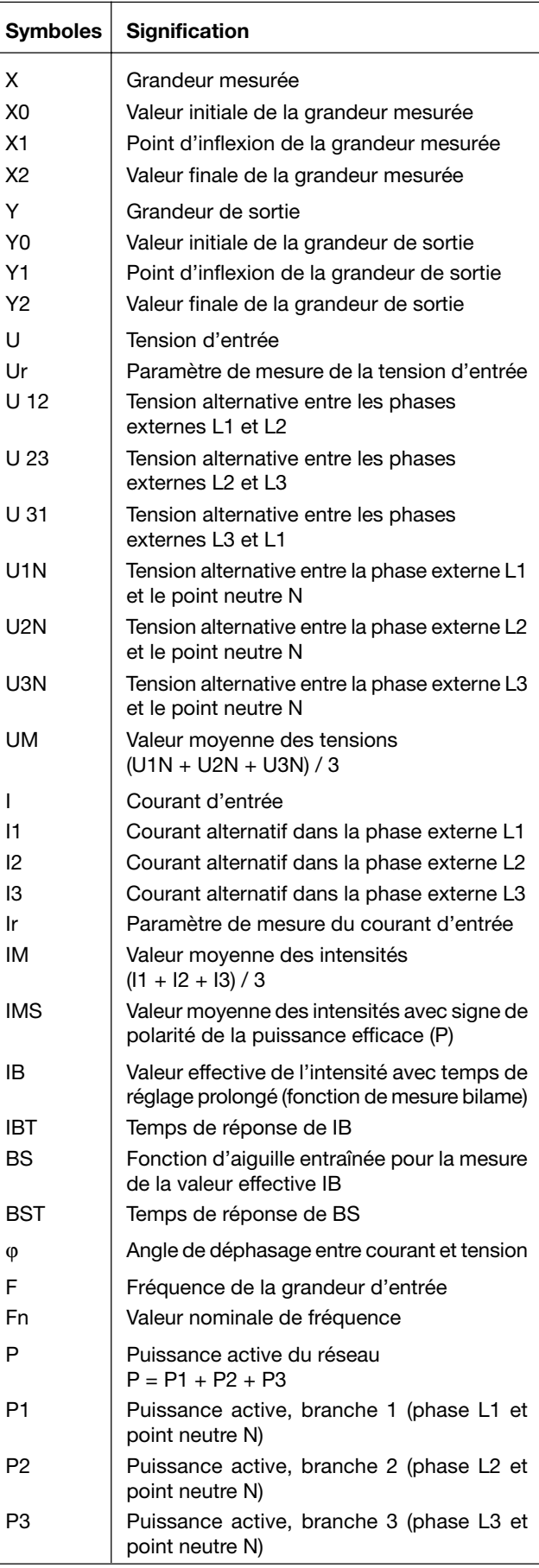

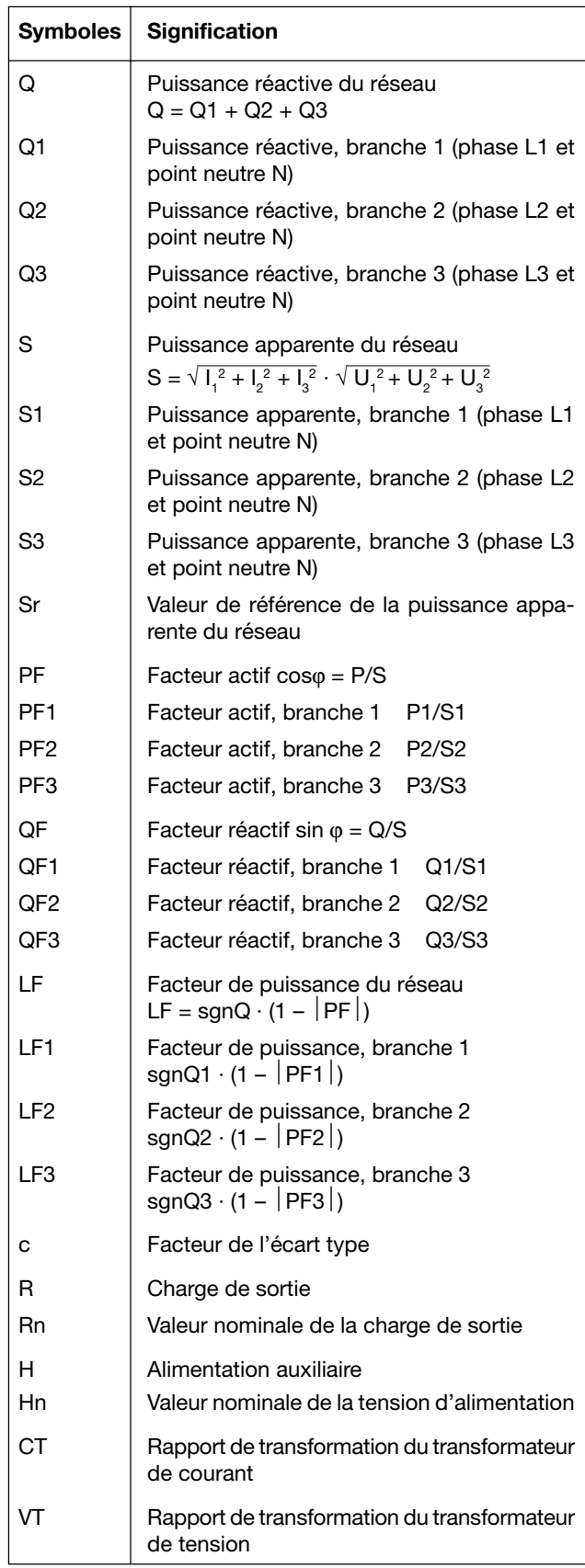

MODBUS® est une marque de commerce enregistrée par Schneider Automation Inc.

#### **MODBUS® (bus informatique RS-485)**

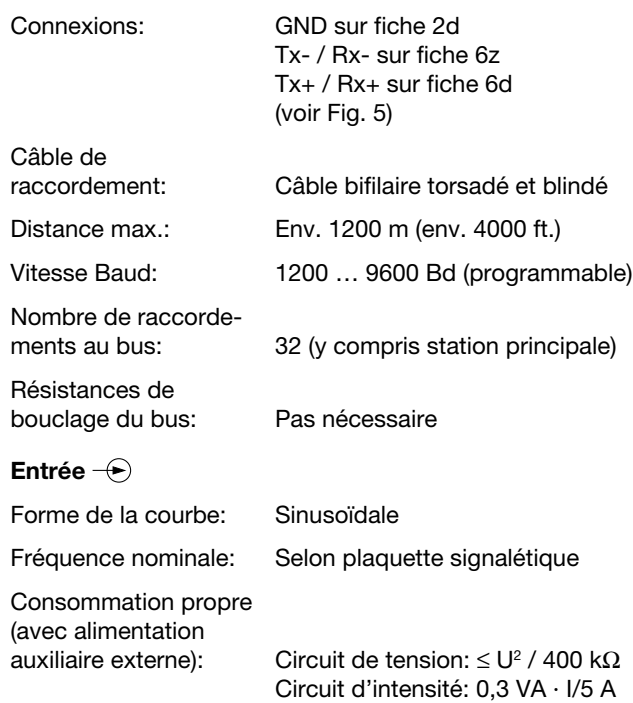

#### **Augmentation permanente admissible des grandeurs d'entrée**

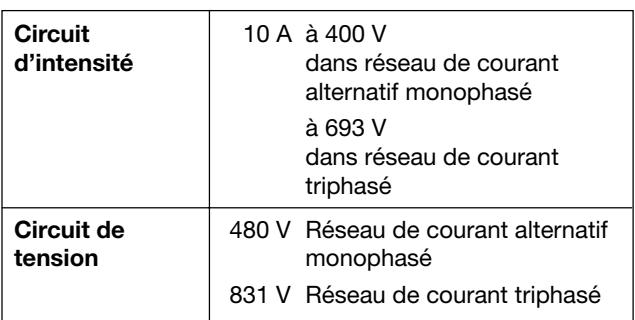

#### **Augmentation temporaire admissible des grandeurs d'entrée**

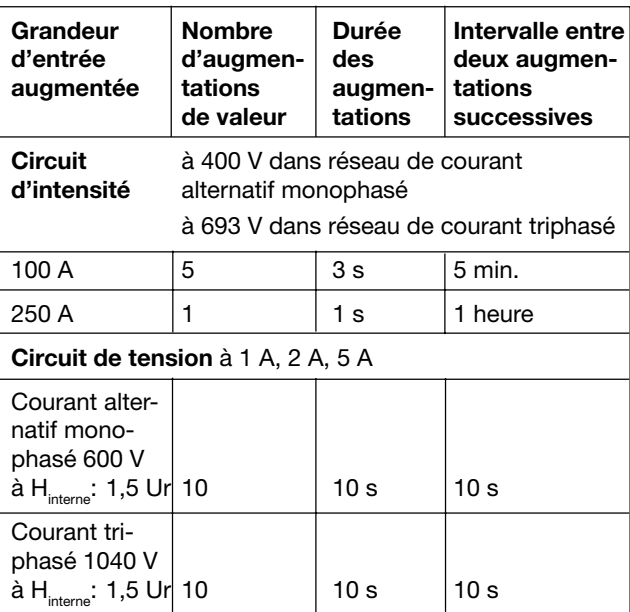

# Sorties analogiques  $\ominus \rightarrow$

Caractéristiques applicables à sortie A, B, C et D:

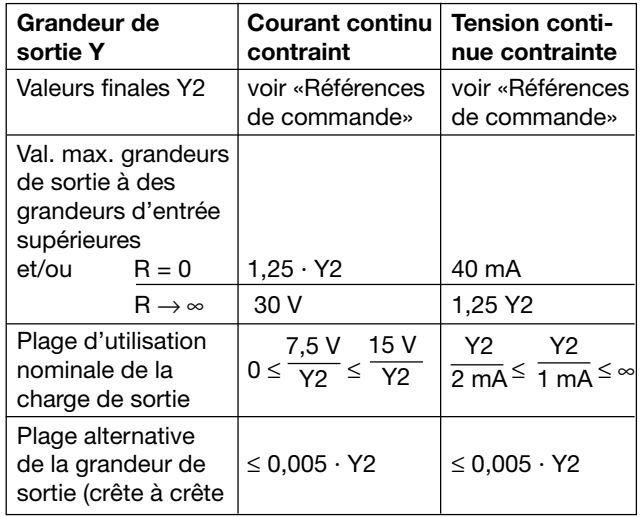

Les sorties A, B, C et D peuvent être court-circuitées ou ouvertes. Elles sont séparées galvaniquement (sans mise à terre) entre elles et de tous les autres circuits.

#### **Caractéristiques de transmission**

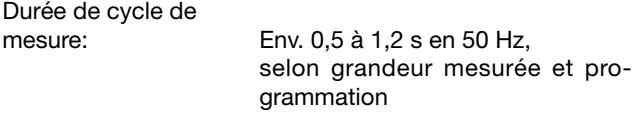

Classe de précision: (Valeur de référence: val. finale Y2) Temps de réponse: 1 ... 2 durées du cycle de mesure

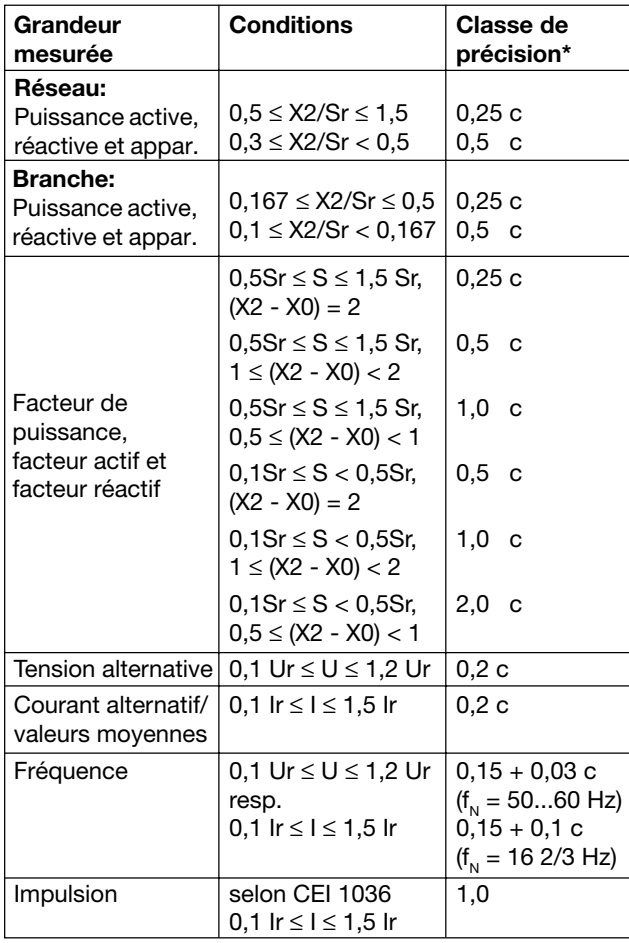

\* Précision de base 0,5 c pour applications avec phase artificielle

Facteur c (valeur maximale applicable):

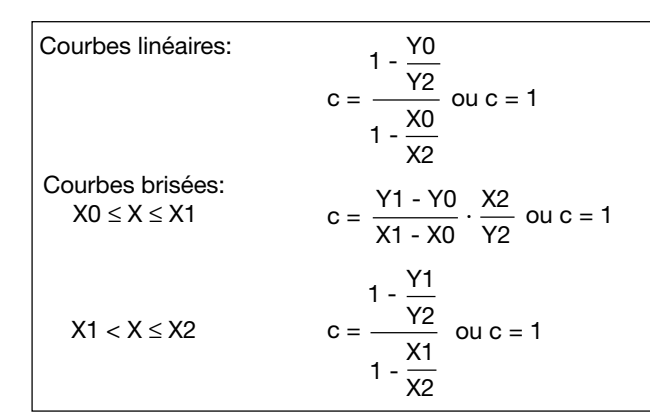

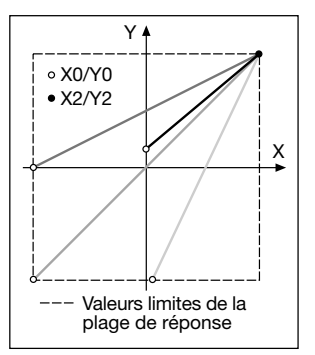

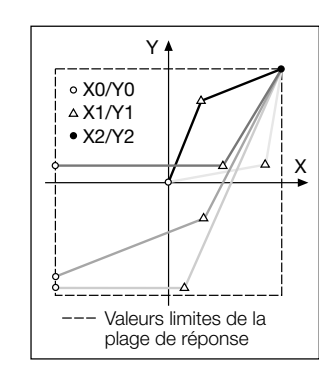

Fig. 7. Exemple des possibilités de réglage avec une ligne linéaire.

Fig. 8. Exemple des possibilités de réglage avec une ligne brisée.

#### **Effets et grandeurs d'influence** Selon DIN CEI 688

#### **Sécurité électrique**

Classe de protection: II

Catégorie de surtension:III

Tension nominale d'isol

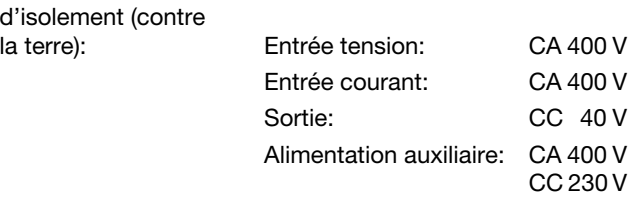

#### **Alimentation auxiliaire**

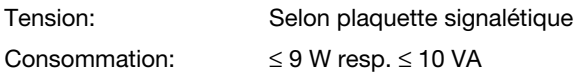

#### **Connecteur de programmation du convertisseur de mesure**

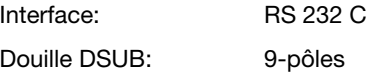

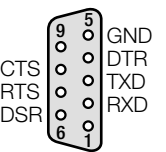

L'interface est galvaniquement séparée de tous les autres circuits.

#### **Ambiance extérieure**

Sollicitations

climatiques: Classe climatique 3 selon VDI/VDE 3540

Domaine nominal d'utilisation pour température: 0...15...30...45 °C (groupe d'utili-

Température de stockage:  $-40 \hat{a} + 85 \text{ °C}$ Humidité relative en moyenne annuelle: ≤ 75%

sation II)

# **6.2 Logiciel PC pour l'EURAX DME 440**

Le convertisseur de mesure EURAX DME 440 comporte d'office une interface RS 232C ainsi qu'un complément une interface MODBUS RS 485 qui permet le raccordement de jusqu'à 32 appareils, y compris la station principale (Master, PC).

**L'utilisateur dispose de deux programmes, à savoir du logiciel pour PC DME 4 (numéro de commande 131 144) et du logiciel «METRAwin10» pour l'EURAX DME 440 (numéro de commande 128 373).**

Le **logiciel pour PC DME 4** offre les fonctions pour les deux interfaces. D'une part, il rend aisée l'adaptation de la programmation du convertisseur de mesure à une nouvelle configuration de mesure et d'autre part, il permet de sortir des valeurs de mesure et des états de compteurs et de réaliser certaines fonctions complémentaires spécifiques.

Pour le fonctionnement par l'interface RS 232, il faut connecter celle-ci au PC par un câble de programmation (numéro de commande 980 179). L'interface RS 485 peut être utilisée soit avec une carte d'interface interne du PC, soit avec un convertisseur externe RS 232C ⇔ RS 485.

Le logiciel comporte une structure de menus faciles à utiliser et dont les fonctions et caractéristiques principales sont énumérées ci-après:

- Sélection et affichage de la programmation du convertisseur raccordé resp. de l'appareil adressé par RS 485
- Modification simple des paramètres d'entrée et de sortie

# Dietol of all 4 pertes ananymous 115.46

Fig. 9. Aperçu des paramètres.

- Transmission de données nouvelles ou modifiées au convertisseur de mesure raccordé ou adressé
- Possibilité d'archivage de fichiers de programmation
- Protection par mot de passe de fonctions choisies et qui pourraient modifier les caractéristiques des convertisseurs
- Programmation de tous les systèmes de connexion (configuration du réseau)
- Possibilité de programmer les sorties analogiques A à D (séparément par sortie: grandeur de mesure, valeur finale, limitation de la valeur finale, temps de réponse)

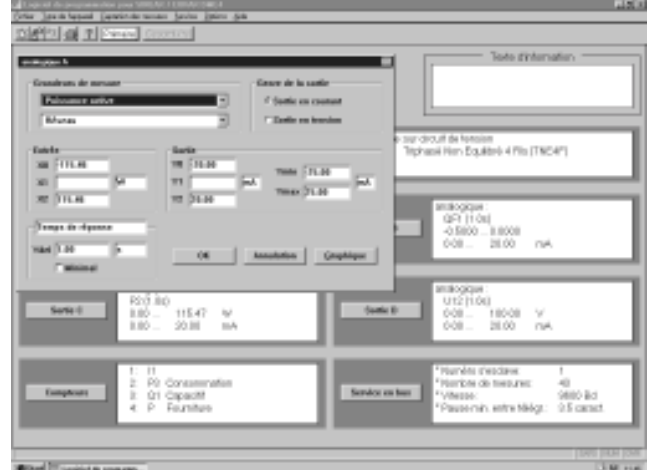

Fig. 10. Programmation des grandeurs de sortie.

- Choix des grandeurs mesurées et intégrées de jusqu'à 4 compteurs internes
- Remise à zéro des aiguilles entraînées de grandeurs de sortie et de valeurs transmises par bus (seulement RS 485)
- Commutation possible de la mesure des fréquences par le biais du courant ou de la tension
- Sélection des valeurs à traiter qui sont transmises par bus et qui transitent par l'interface MODBUS, avec indication de l'adresse et des paramètres de transmission

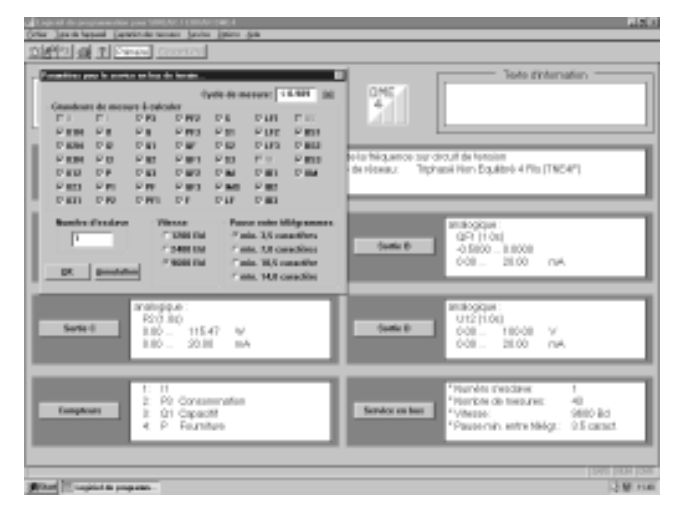

Fig. 11. Sélection des valeurs de mesure transmises par bus.

• Affichage de valeurs de mesure: Valeurs de sorties analogiques (RS 232), toutes les valeurs de mesures transmises par bus par les convertisseurs adressés (RS 485)

- Contrôle du système de réseau: Affichage de toutes les grandeurs qui peuvent être mesurées, idéal pour vérifier les raccordements (RS 232 seulement)
- Simultation des sorties analogiques (seulement RS 232)
- Impression de plaquettes signalétiques.

Le logiciel **METRAwin10** pour l'EURAX DME 440 est désigné spécialement pour le traitement des valeurs de mesure qui peuvent être sélectionnées par l'interface MODBUS (RS 485). Les caractéristiques principales de ce logiciel sont:

- Captage simultané de jusqu'à 10 valeurs de mesure fournies par des convertisseur de mesure sélectionnés, avec indication de la date et de l'heure
- Possibilité d'établir un protocole des valeurs minimum et maximum
- Enregistrement en continu des jusqu'à 4 valeurs de mesure (présentation par y/t)
- Affichage numérique de 4 valeurs de mesure au maximum, commutable en affichage anlogique.

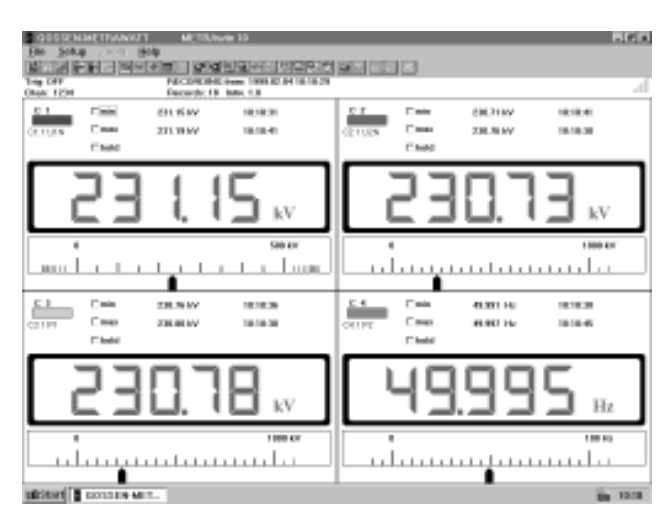

Fig. 12. Affichage numérique.

- Intervalle de cyclage du captage des mesures choisi librement
- Impression des valeurs de mesure sous forme d'un tableau ou de courbes
- Les valeurs de mesure captées peuvent être transmises à d'autres programmes sous Windows
- Ajustage des paramètres aisé et facile à interpréter
- Les enregistrements peuvent être mémorisés et exploités après coup
- Des paramètres sélectionnés peuvent être mémorisés en vue d'une réutilisation répétée.

# **7. Modification des sorties analogiques**

Les possibilités de modification des sorties analogiques sont indiquées dans le tableau 1.

Tableau 1:

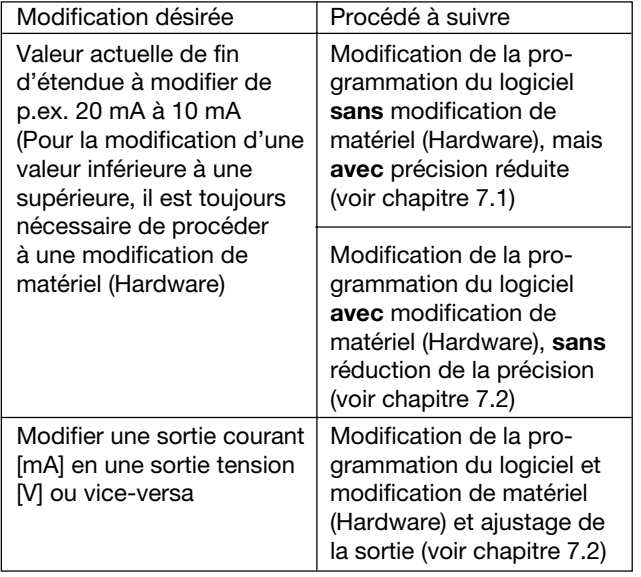

#### **7.1** *Sans* **modification de matériel (Hardware)**

Pour réaliser une modification de programme, il est nécessaire de disposer du logiciel pour PC DME 4 (No de commande 131 144) et d'un câble de programmation (No de commande 980 179). La précision réduite issue de cette modification peut être déterminée par l'impression d'une plaquette signalétique, voir Fig. 13 et 14.

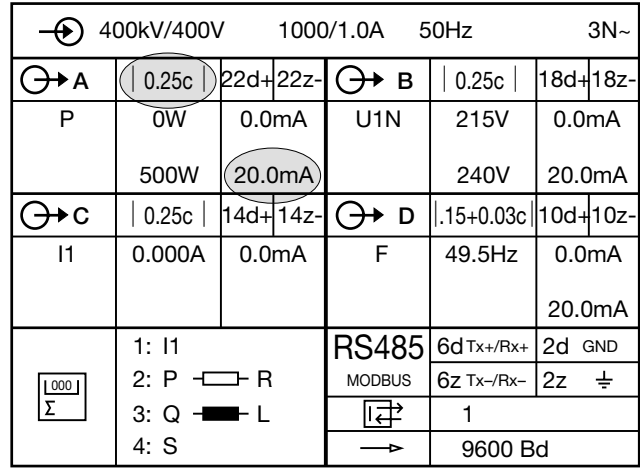

Fig. 13. Exemple de plaquette signalétique avec une valeur de sortie actuelle de **20 mA,** classe de précision **0,25 c.**

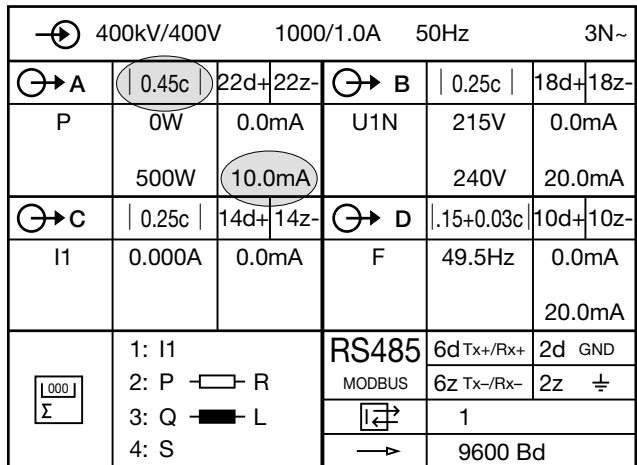

valeur de sortie de **10 mA,** classe de précision **0,45 c.**

Fig. 14. Exemple de plaquette signalétique avec une nouvelle

# **7.2** *Avec* **modification de matériel (Hardware)**

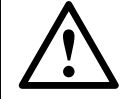

Toute intervention dans l'appareil entraîne l'extinction de la clause de garantie!

Pour réaliser une modification de programme, il est nécessaire de disposer du logiciel pour PC DME 4 (No de cde. 131 144) et d'un câble de programmation (No de cde. 980 179).

Lors de la modification Hardware de la valeur finale d'une des sorties analogiques, il faudra modifier certaines résistances sur le circuit imprimé des sorties. La valeur finale du courant de sortie ou de la tension de sortie sera définie par une valeur de résistance qui est obtenue par la mise en parallèle de deux résistances (amélioration de la précision). Les deux résistances seront choisies de façon à réduire au maximum l'erreur absolue. Le calcul de ces valeurs de résistances ainsi que d'autres composants variables sont définis ci-dessous. Dans tous les cas, un réétalonnage de la sortie modifiée sera nécessaire après cette manipulation.

#### **Réétalonnage des sorties**

Avec cette fonction on pourra étalonner à nouveau les sorties analogiques. La possibilité de s'adapter aux valeurs d'étalonnage des appareils qui se trouvent dans la boucle de sortie est réalisable. Dans le cas d'une modification hardware du signal de sortie on fera appel à cette fonction afin d'obtenir à nouveau la précision requise.

Pour réaliser l'étalonnage d'une sortie on placera sur la sortie un milliampèremètre ou un voltmètre selon le genre de la sortie. Cet appareil de mesure sera de grande précision. Après le démarrage de cet étalonnage, suivre les instructions du logiciel en lisant les valeurs mesurées qui seront à inscrire dans le programme. Pour adapter la sortie du convertisseur de mesure à l'appareil raccordé sur la boucle de sortie, les valeurs seront lues sur cet appareil. Ce nouvel étalonnage sera mémorisé comme «étalonnage client». L'étalonnage original d'usine pour chacune des sorties pourra être rappelé à n'importe quel moment.

*L'étalonnage des sorties devra être fait après un temps d'échauffement du convertisseur de mesure de minimum 30 minutes selon DIN EN 60 688.*

Pour l'autres informations voir logiciel du PC DME 4 sous barre du menu «Aide».

> Pour réaliser l'étalonnage d'une sortie en placera sur la sortie un milliampèremètre ou un voltmètre selon le genre de la sortie.

#### **Sortie courant / Sortie tension**

(Sortie A:  $x = 1$ , sortie B:  $x = 2$ , sortie C:  $x = 3$ , sortie D:  $x = 4$ )

#### **Parties variables**

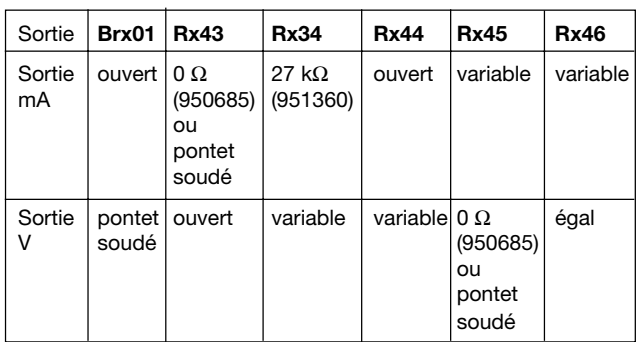

Calcul des valeurs des résistances Rx45 et Rx46 pour des courants de sortie Y2 compris entre ≥ 1 à ≤ 20 mA:

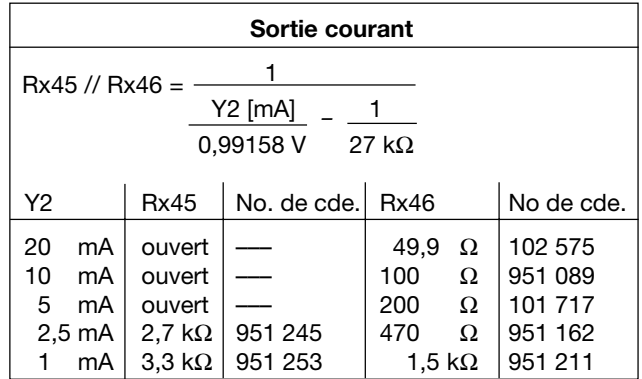

Calcul des valeurs des résistances Rx34 et Rx44 pour des tensions de sortie Y2 comprises entre ≥ 1 à ≤ 10 V:

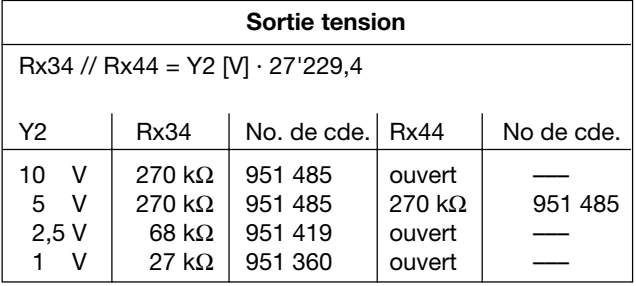

La localisation des composants variables sur le circuit de sortie est représentée dans la Figure 15.

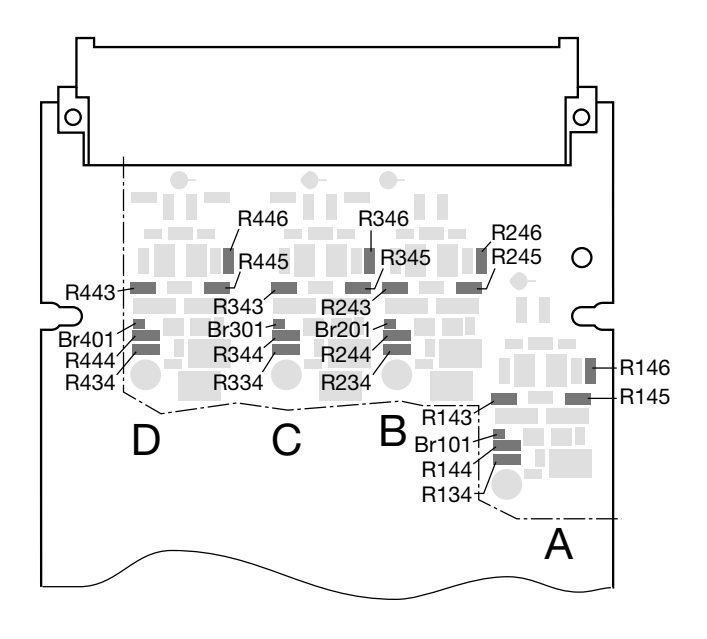

Fig. 15. Localisation des composants.

#### **8. Conseils pour la maintenance**

Le convertisseur de mesure ne nécessite pas d'entretien.

# **9. Croquis d'encombrement**

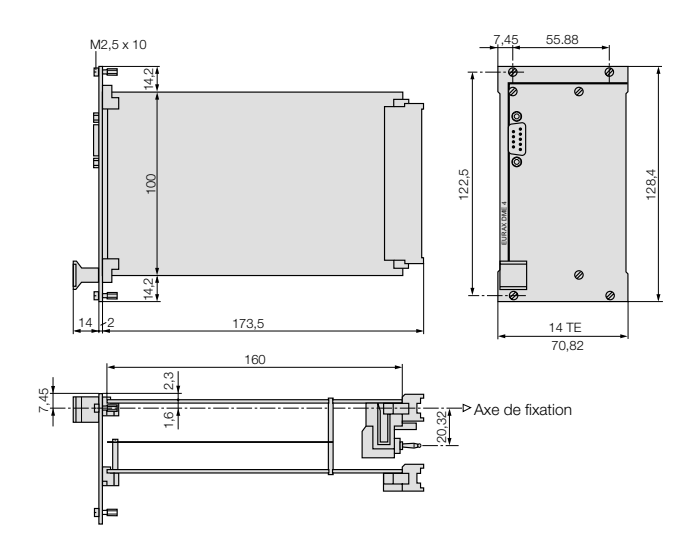

Fig. 16. EURAX DME 440, largeur de la plaque frontale **14 TE.**

# **10. Consignes de sécurité**

- Avant de mettre l'appareil en service, vérifier pour quelle tension d'alimentation auxiliaire il a été conçu.
- S'assurer que les câbles de connexion ne soient pas endommagés et qu'ils soient sans tension lors du raccordement de l'appareil.
- Si l'on pense que l'utilisation de l'appareil risque d'être dangereuse (par exemple, lorsque celui-ci présente des dégâts visibles), le mettre hors service (déconnecter l'alimentation auxiliaire et, le cas échéant, les tensions d'entrée).

Remettre l'appareil en service uniquement après avoir fait effectuer la recherche des problèmes, leur résolution et la vérification du calibrage et de la sécurité électrique soit dans notre usine, soit par l'une de nos agences de service après-vente.

- Le réglage, l'entretien ou la réparation d'une pièce **lorsque l'appareil est sous tension doivent être réalisés uniquement par une personne qualifiée connaissant les risques liés à ce type d'interventions. En effet, même si l'appareil a été déconnecté de toute source de tension, les condensateurs de cet appareil peuvent encore être chargés.**
- Après avoir réparé ou remis en état, vérifier que l'isolement haute tension soit bien conforme avec les tensions d'essai dans la liste technique.

# **Signification des symboles figurant sur l'appareil**

Les symboles figurant sur l'appareil signifient:

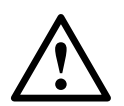

Avertit l'utilisateur d'un danger (Attention, voir la documentation!)

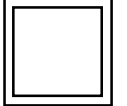

Appareil de classe de protection II (double isolation)

# **Operating Instructions Programmable multi-transducer EURAX DME 440**

# **Contents**

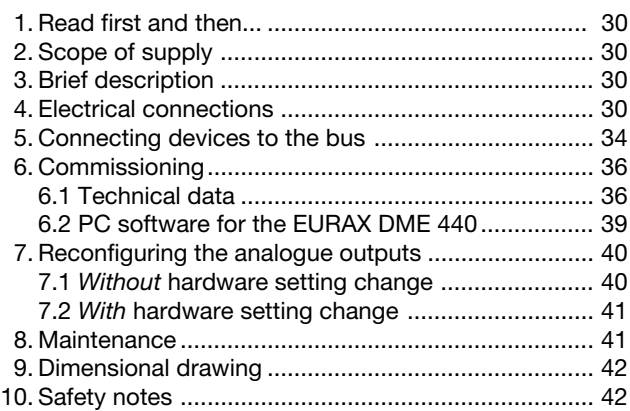

# **1. Read first and then …**

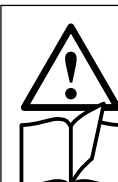

The proper and safe operation of the device

assumes that the Operating Instructions are **read** and the safety warnings given in the

 **4. Electrical connections**

- **6. Commissioning**
- **10. Safety notes**

are **observed**.

The device should only be handled by appropriately trained personal who are familiar with it and authorized to work in electrical installations.

# **2. Scope of supply** (Figs. 1 to 4)

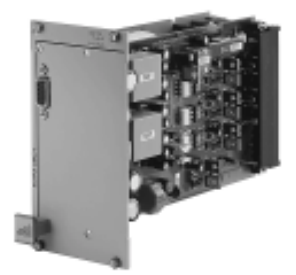

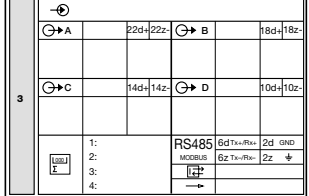

Fig. 1

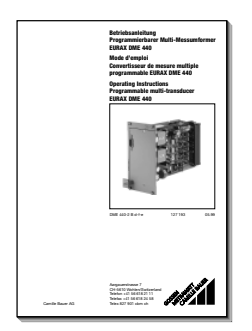

Fig. 3

Fig. 4

**Transducer** (Fig. 1)

- 1 **Operating Instructions** (Fig. 2) in three languages: German, French, English
- 1 **blank type label** (Fig. 3), for recording programmed settings
- 1 **Interface definition DME 440** (Fig. 4): German, French or English

# **3. Brief description**

**EURAX DME 440** is a programmable transducer with a **RS 485 bus interface (MODBUS®)**. It supervises several variables of an electrical power system **simultaneously** and generates 4 proportional analogue output signals.

The **RS 485** interface enables the user to determine the number of variables to be supervised (up to the maximum available). The levels of all internal counters that have been configured (max. 4) can also viewed. Provision is made for programming the EURAX DME 440 via the bus. A standard EIA 485 interface can be used.

The transducers are also equipped with an **RS 232** serial interface to which a PC with the corresponding software can be connected for programming or accessing and executing useful ancillary functions. This interface is needed for bus operation to configure the device address, the Baud rate and possibly increasing the telegram waiting time (if the master is too slow) defined in the MODBUS® protocol.

The usual methode of connection, the types of measured variables, their ratings, the transfer characteristic for each output and the type of internal power metering are the main parameters that can be programmed.

The ancillary functions include a power system check, provision for displaying the measured variable on a PC monitor, the simulation of the outputs for test purposes and a facility for printing nameplates.

# **4. Electrical connections**

The transducer EURAX DME 440 is inserted in a 19˝ rack.

The following instructions enable the connections to be made to the rack without error …

… when **directly connected** (to the socket in the rack)

or

… when connecting to **terminals on the rack** (screw terminals, rack connector, multiplug etc.) **after completion of unit allocation and wiring diagrams.**

Fig. 2

Where EURAX DME 4 is delivered in a prew-wired rack, unit allocation and wiring diagrams must be enclosed.

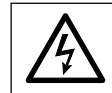

Make sure that the cables are not live when making the connections!

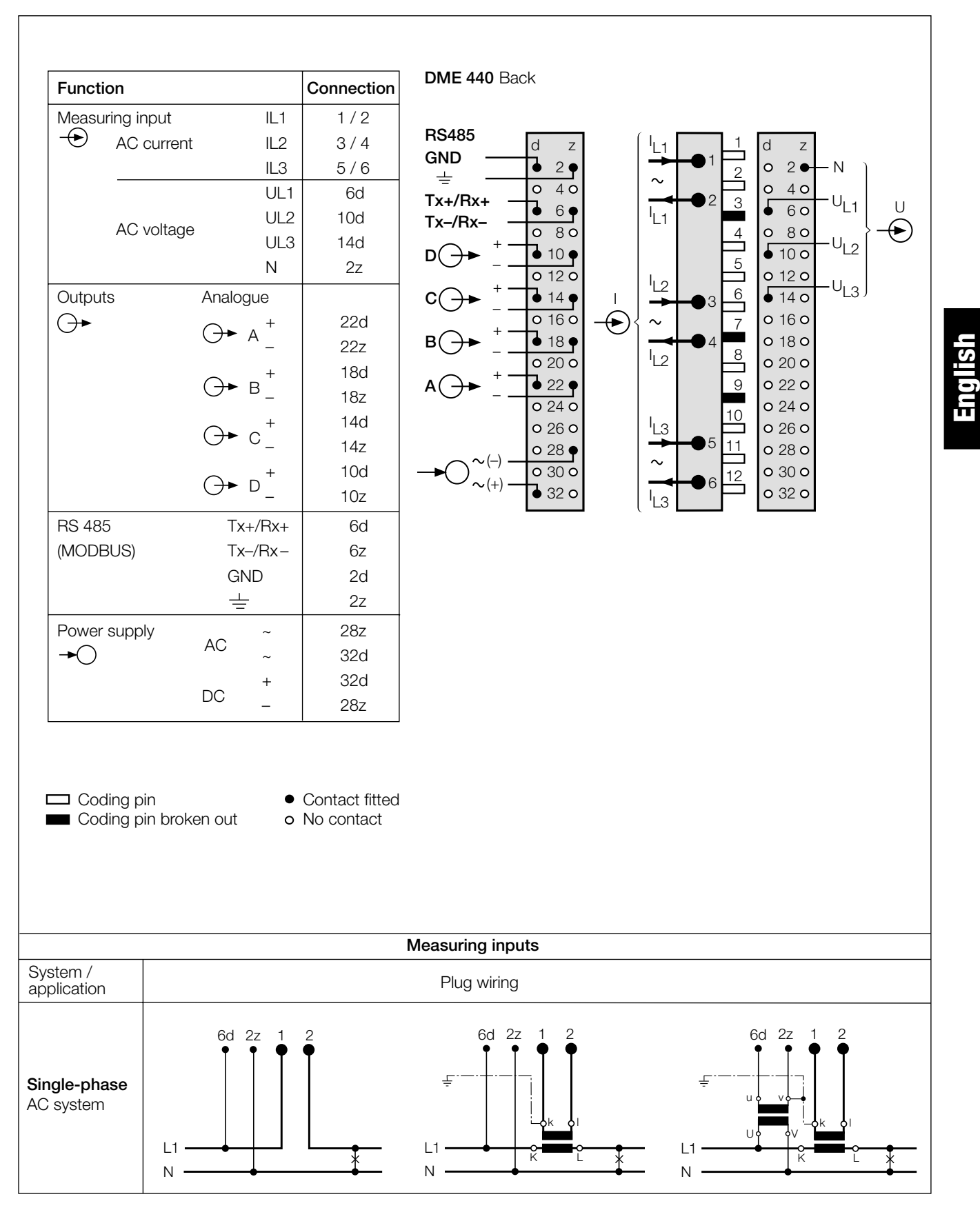

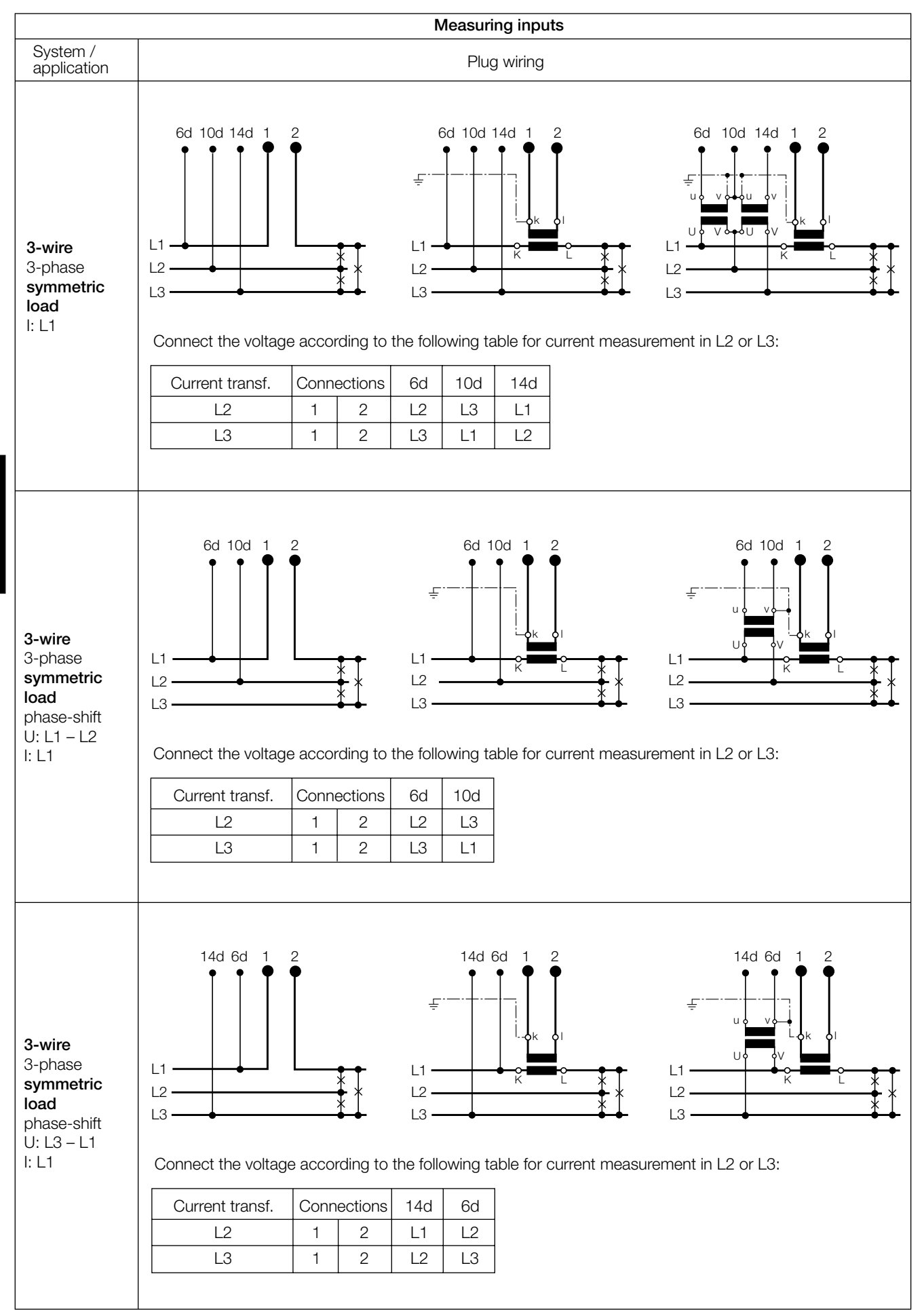

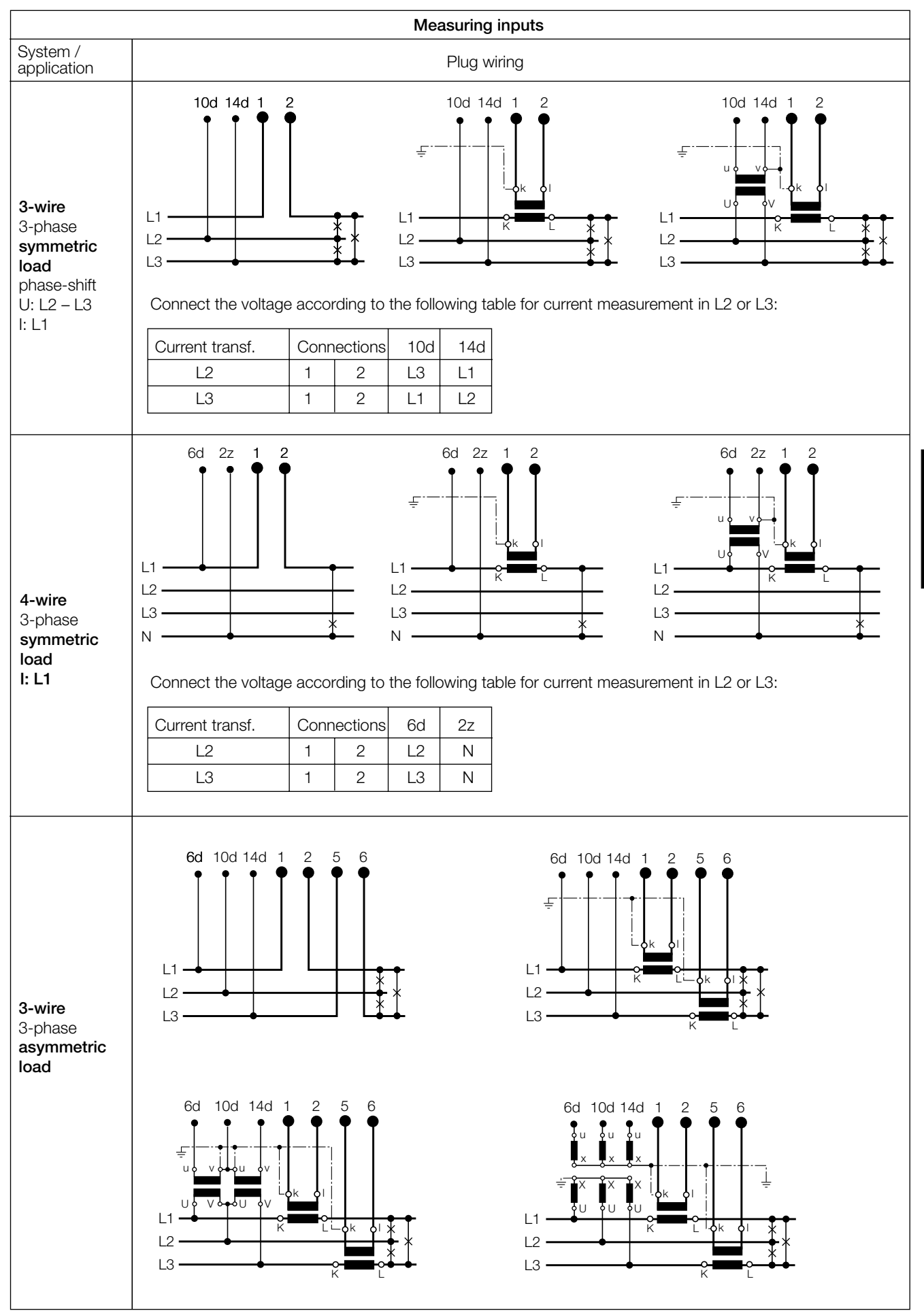

**English**

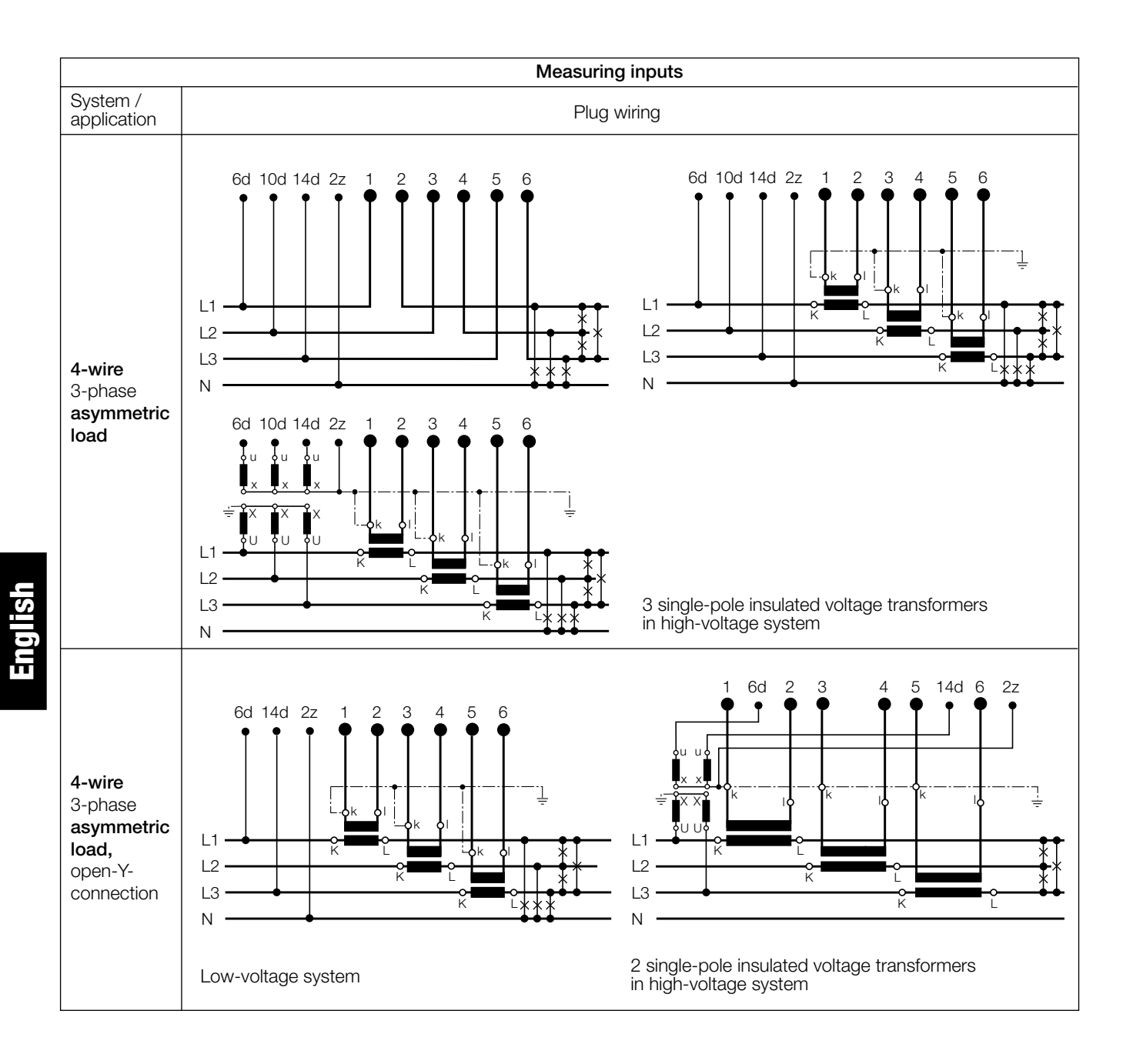

# **5. Connecting devices to the bus**

The RS 485 interface of the DME 440 is galvanically isolated from all other circuits. For an optimal data transmission the devices are connected via a 3-wire cable, consisting of a twisted pair cable (for data lines) and a shield. There is no termination required. A shield both prevents the coupling of external noise to the bus and limits emissions from the bus. The shield must be connected to solid ground.

You can connect up to 32 members to the bus (including master). Basically devices of different manufacturers can be connected to the bus, if they use the standard MODBUS® protocol. Devices without galvanically isolated bus interface are not allowed to be connected to the shield.

The optimal topology for the bus is the daisy chain connection from node 1 to node 2 to node n. The bus must form a single continuous path, and the nodes in the middle of the bus must have short stubs. Longer stubs would have a negative impact on signal quality (reflexion at the end). A star or even ring topology is not allowed.

There is no bus termination required due to low data rate. If you got problems when using long cables you can terminate the bus at both ends with the characteristic impedance of the cable (normally about 120  $\Omega$ ). Interface converters RS 232  $\Leftrightarrow$ RS 485 or RS 485 interface cards often have a built-in termination network which can be connected to the bus. The second impedance then can be connected directly between the bus terminals of the device far most.

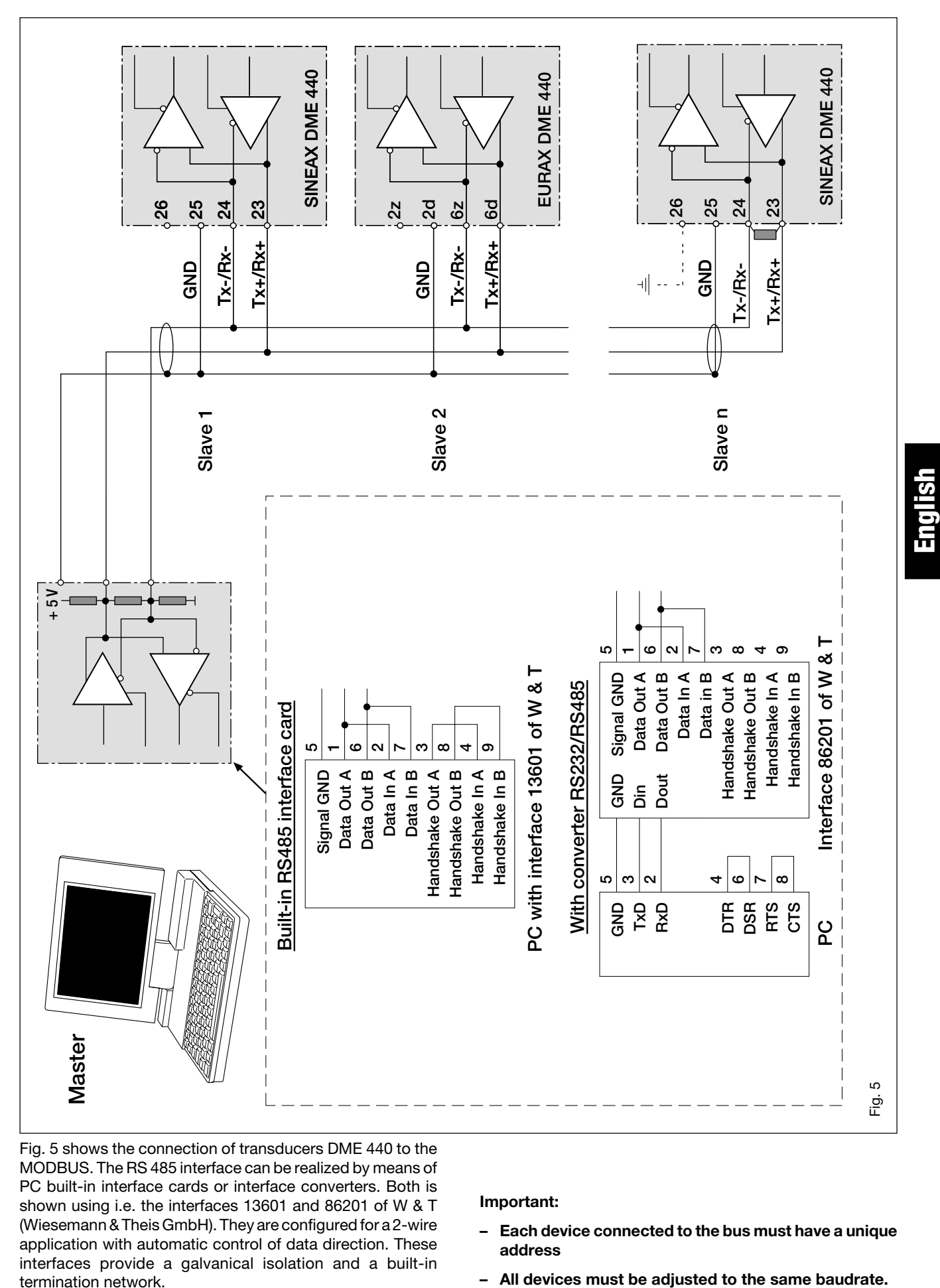

Fig. 5 shows the connection of transducers DME 440 to the MODBUS. The RS 485 interface can be realized by means of PC built-in interface cards or interface converters. Both is shown using i.e. the interfaces 13601 and 86201 of W & T (Wiesemann & Theis GmbH). They are configured for a 2-wire application with automatic control of data direction. These interfaces provide a galvanical isolation and a built-in termination network.

#### **Important:**

- **Each device connected to the bus must have a unique address**
- 

# **6. Commissioning**

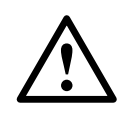

Prior to starting, check that the connection data of the transducer agrees with the system data (see type label).

The power supply to the transducer can then be switched on and the signals applied to the measuring inputs.

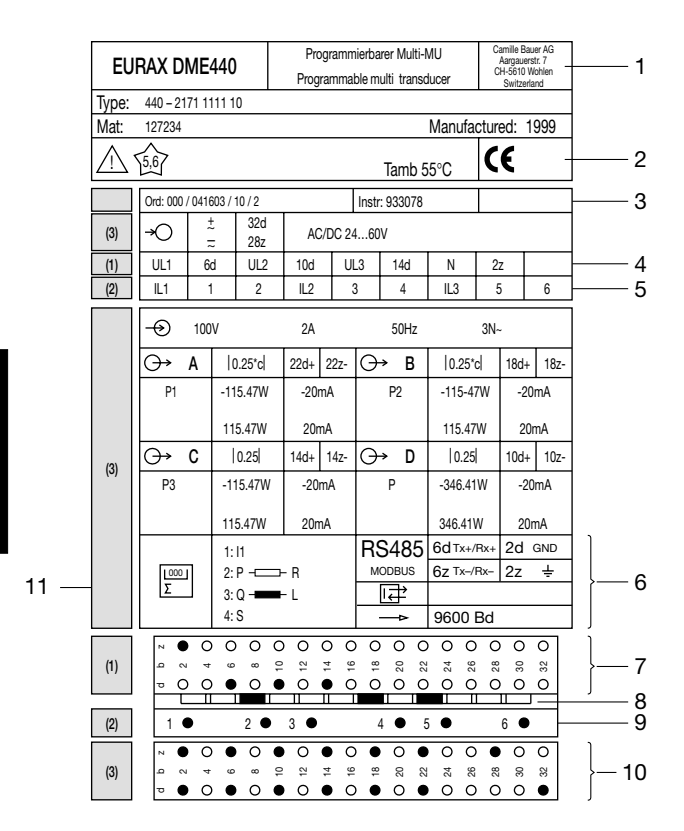

Fig. 6. Declaration to type labels.

Legend to Fig. 6:

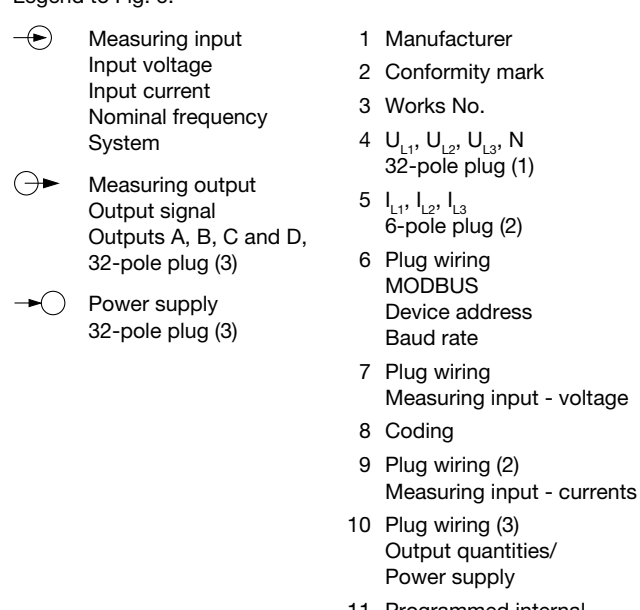

11 Programmed internal power meters

# **6.1 Technical data**

#### **Symbols**

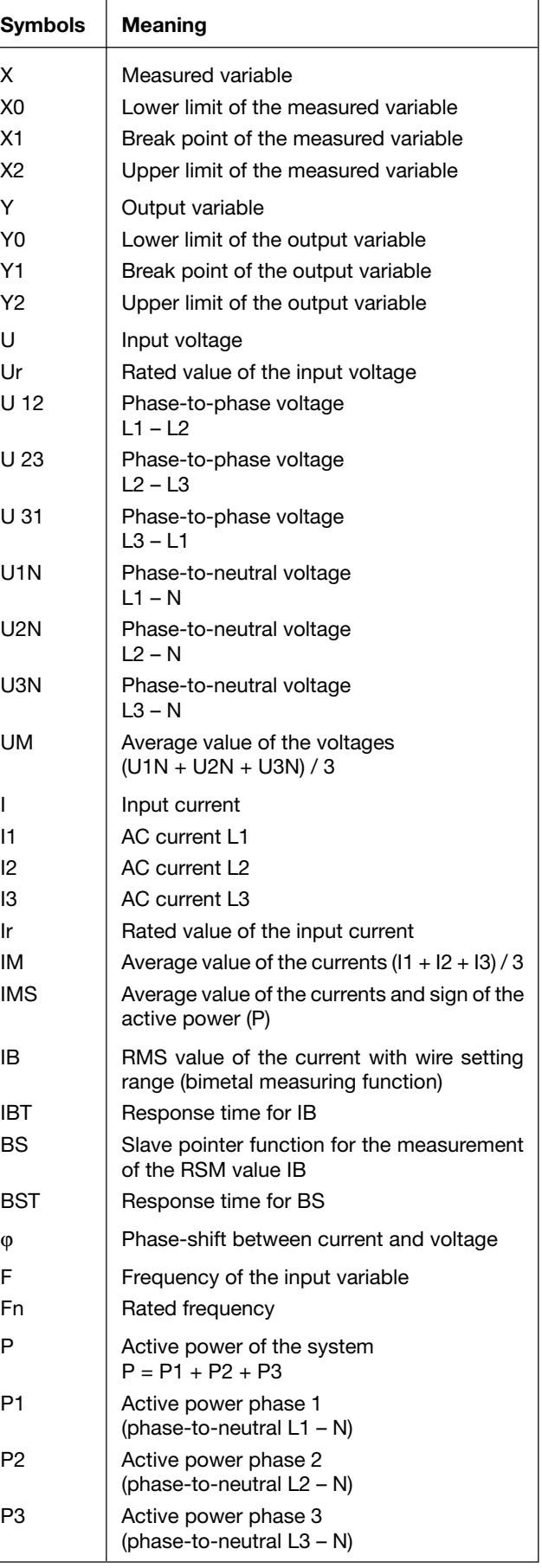

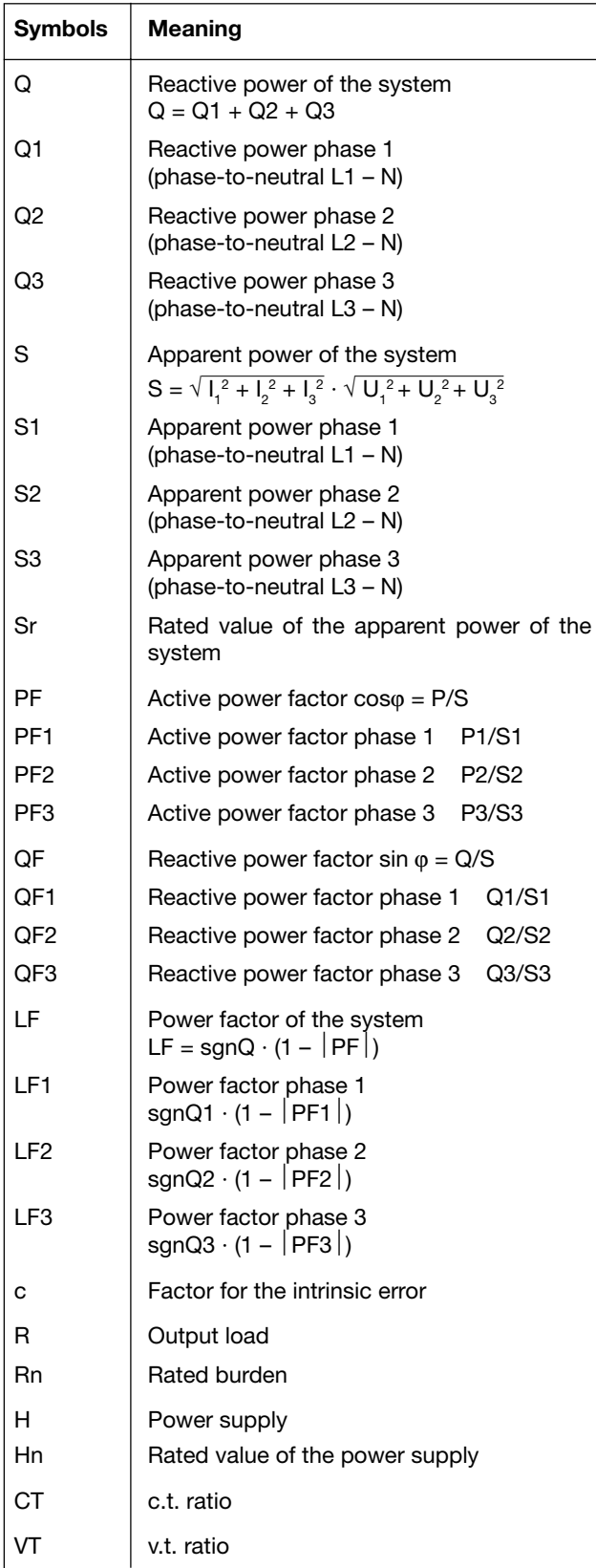

#### **MODBUS® (Bus interface RS-485)**

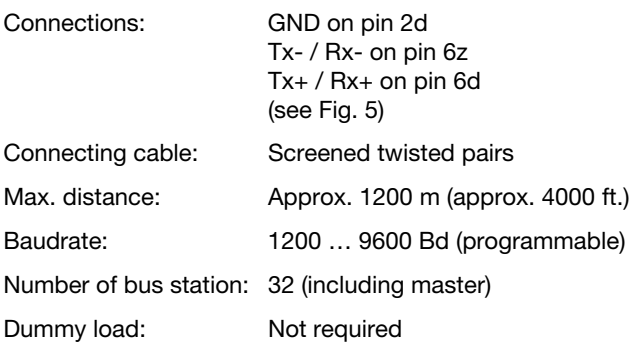

# **Input**

Waveform: Sinusoïdal Rated frequency: Acc. to type label Own consumption (with external<br>power supply): power supply): Voltage circuit: ≤ U<sup>2</sup> / 400 kΩ Current circuit: 0.3 VA · I/5 A

#### **Continuous thermal ratings of inputs**

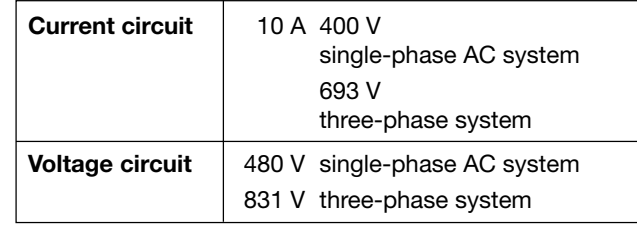

#### **Short-time thermal rating of inputs**

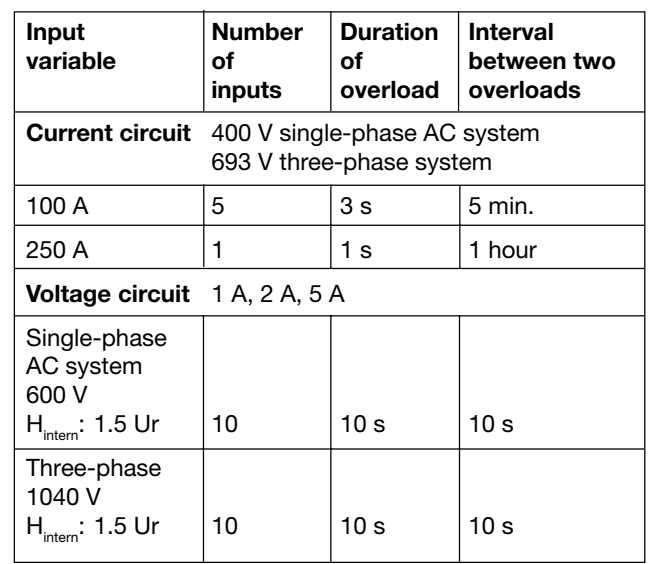

MODBUS® is a registered trademark of Schneider Automation Inc.

# **Analogue outputs**

For the outputs A, B, C and D:

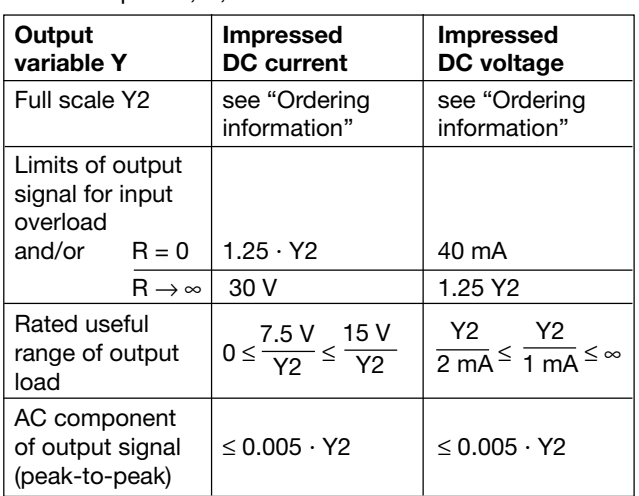

The outputs A, B, C and D may be either short or opencircuited. They are electrically insulated from each other and from all other circuits (floating).

# **System response**

**English**

Duration of the measurement cycle: Approx. 0.5 to 1.2 s at 50 Hz, depending on measured variable

and programming Response time: 1 … 2 times the measurement cycle

Accuracy class: (the reference value is the full-scale value Y2)

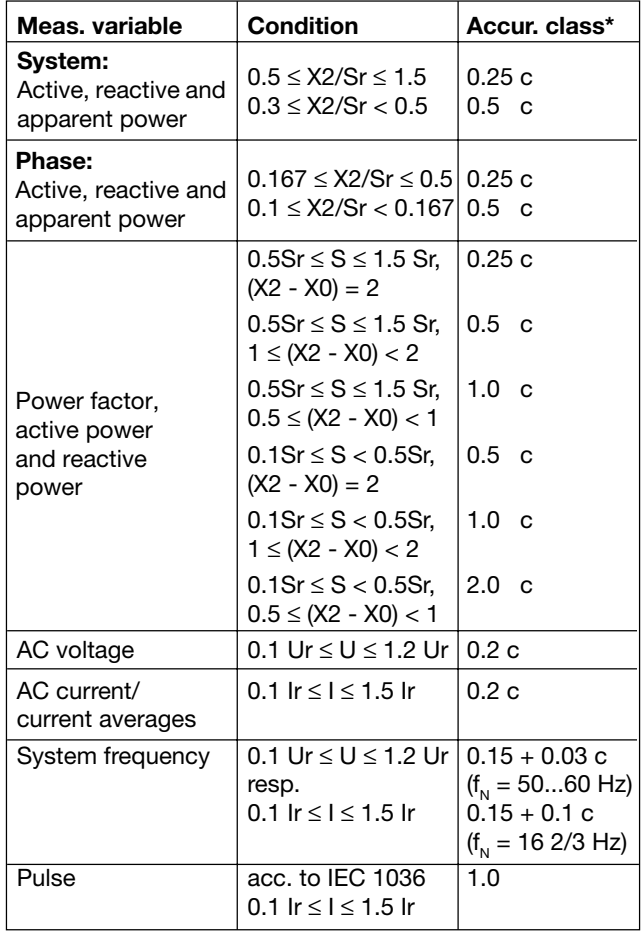

\* Basic accuracy 0,5 c for applications with phase shift

Factor c (the highest value applies):

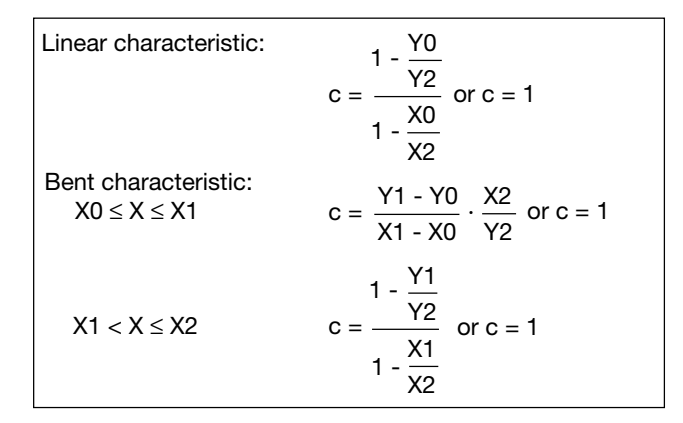

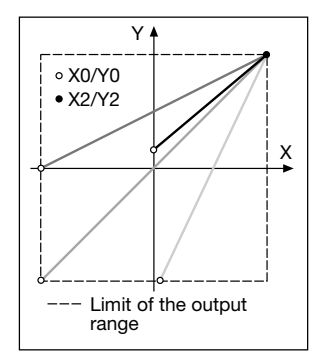

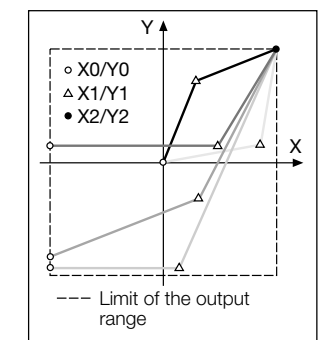

Fig. 7. Examples of settings with linear characteristic.

Fig. 8. Examples of settings with bent characteristics.

#### **Influencing quantities and permissible variations**

Acc. to DIN IEC 688

#### **Safety**

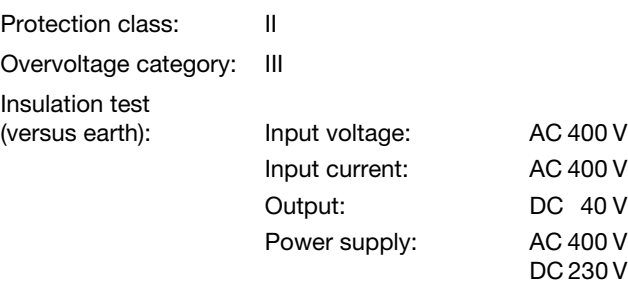

#### **Power supply**

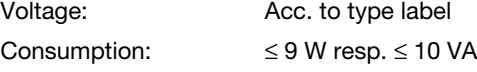

#### **Programming connector on transducer**

DSUB socket: 9-pin

Interface: RS 232 C

 $\sqrt{5}$ GND  $\circ$ DTR  $\overline{\vphantom{a}}^{\circ}$ CTS  $\circ$ TXD RTS RXD **DSR**  $\mathfrak{C}^0_1$ 

The interface is electrically insulated from all other circuits.

#### **Ambient conditions**

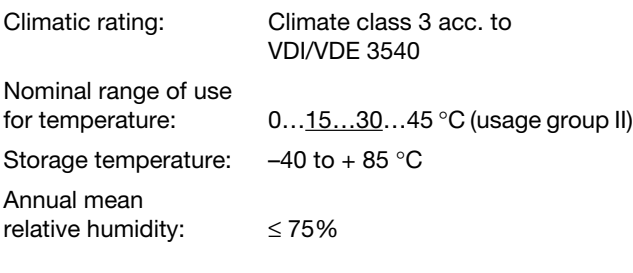

- Downloading of a modified or new configuration to the (addressed) transducer
- Archiving of configuration files
- Configurable password access to those functions that permit transducer data to be changed
- Configuration of all the usual methods of connection (types of power system)
- Provision for configuring the analogue outputs A to D (measured variable, full-scale value, limits and settling time for each output)

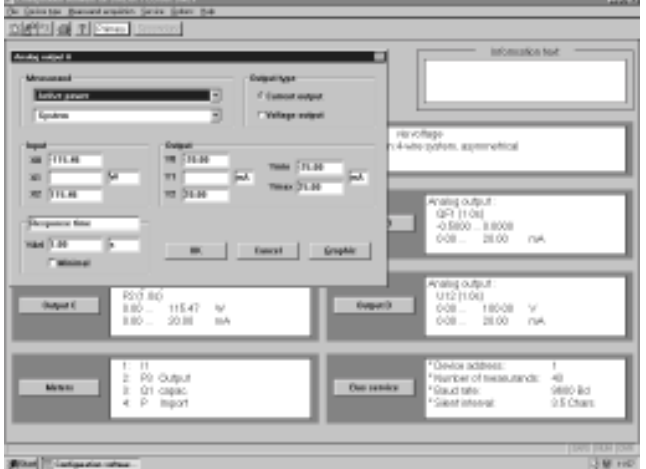

**English**

#### **6.2 PC software for the EURAX DME 440**

EURAX DME 440 transducer is equipped as standard with both an RS 232C interface and an RS 485 MODBUS interface. The latter permits up to 32 devices to be connected including a master (PC).

**Accordingly, two program packages are available for the EURAX DME 440, "PC Software DME 4" (Order No. 131 144) and "METRAwin10 Software" (Order No. 128 373).**

"**PC Software DME 4**" provides functions for both interfaces. For example, the existing configuration of a transducer can be simply adapted to changed measurement requirements, measurements and counter readings can be uploaded and other functions for specific devices executed.

The PC is connected to the RS 232 interface by the programming cable (Order No. 980 179), in the case of an RS 485 interface, a converter RS 232C ⇔ RS 485 is needed which can be either a board in the PC or an external unit.

The software has an easy-to-operate, clear menu structure which allows for the following functions to be performed:

- Uploading and display of the programmed configuration of the transducer or, in the case of the RS 485, the addressed device
- Easy change of input and output parameters

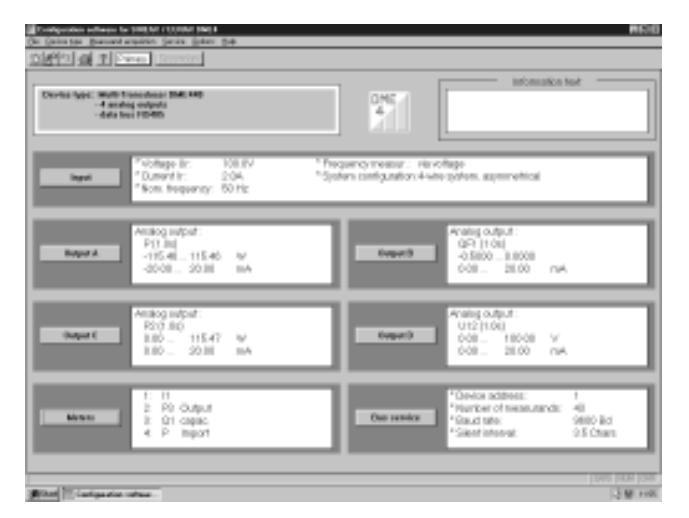

Fig. 9. Overview of the parameters.

Fig. 10. Programmation of the output quantities.

- Selection of the measured variables for up to 4 internal counters
- Provision for resetting the maximum value detectors of output and bus variables (RS 485 only)
- Provision for frequency measurement using either voltage or current
- Definition of the measured variables on the bus to be uploaded via the MODBUS interface (RS 485) together with the device address and the data transfer parameters

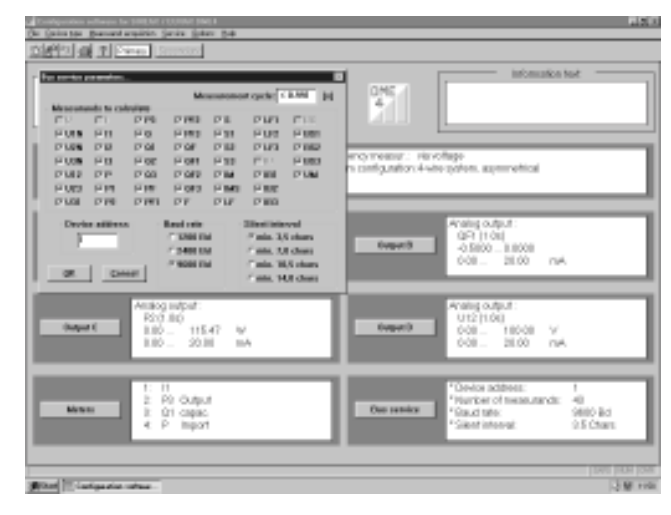

Fig. 11. Definition of the measured variables on the bus.

• Measurements displayed: Analogue output signals (RS 232) and all measured variables selected on the transducer that has been addressed

- Power system check: Display of all the system values, ideal as a wiring check (RS 232 only)
- The simulation of the analogue outputs for test purposes (RS 232 only)
- Printing of nameplate.

The "**METRAwin10 Software"** for the EURAX DME 440 has been especially developed for evaluating measured variables that are uploaded via the MODBUS interface (RS 485). The main features of the software are:

- Simultaneous processing of up to 10 measured variables that have been uploaded from selected transducers and time and date stamped
- Provision for recording minima and maxima
- Continuous recording of up to 4 measured variables (y/t plot)
- Digital display of up to 4 measured variables with provision for switching to an analogue display

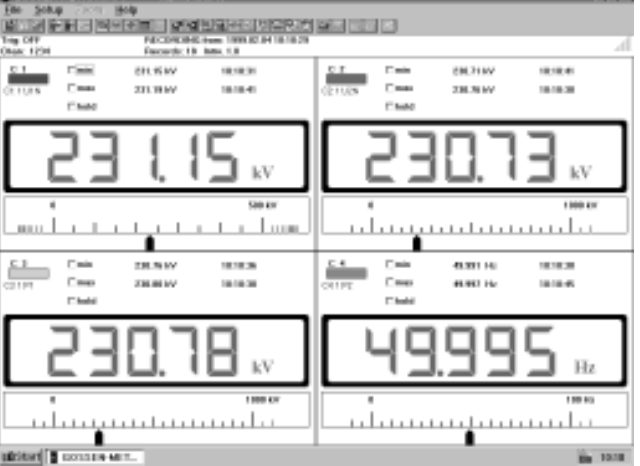

Fig.12. Digital display.

- Adjustable measurement scanning interval
- Printing of measurements in tables or as curves
- Transfer of measurements to other Windows programs
- Simple setting of parameters
- Provision for saving measurements for subsequent evaluation
- Provision for saving device configurations for reuse of settings.

# **7. Reconfiguring the analogue outputs**

The alternative configurations for the analogue outputs can be seen from Table 1.

Table 1:

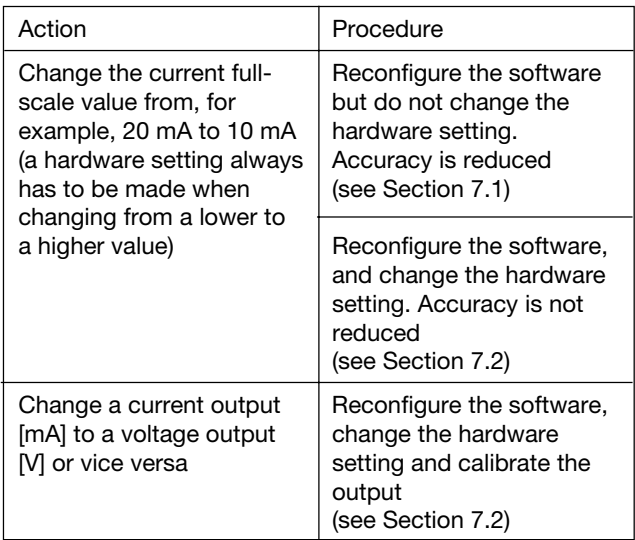

#### **7.1** *Without* **hardware setting change**

The PC software DME 4 (Order No. 131 144) and a programming cable (Order No. 980 179) are needed in order to reprogram the device. The reduced accuracy resulting from this change can be determined by printing a type label (see Fig. 13 and 14).

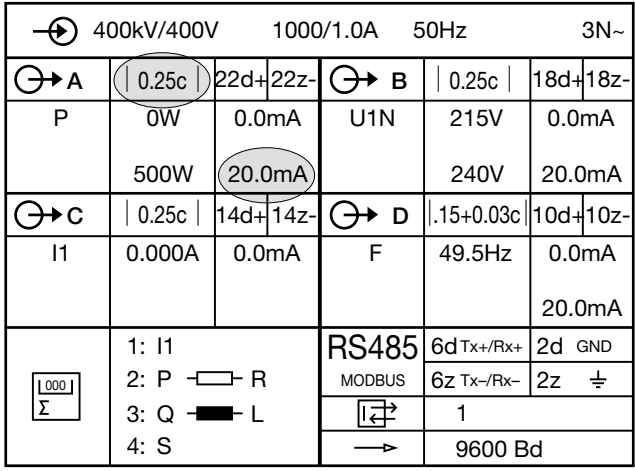

Fig. 13. Example of a type label with the present **20 mA** output and an accuracy class of **0.25 c.**

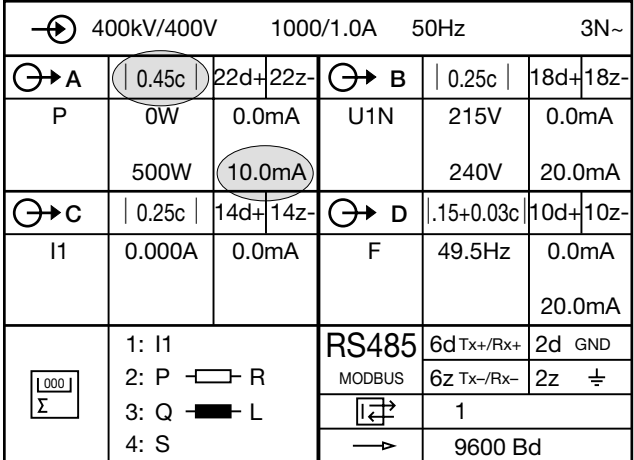

Fig. 14. Example of a type label with the new **10 mA** output and an accuracy class of **0.45 c.**

#### **7.2** *With* **hardware setting change**

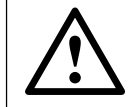

Unauthorized repair of alteration of the unit invalidates the warranty!

The PC software DME 4 (Order No. 131 144) and a programming cable (Order No. 980 179) are needed in order to reprogram the device.

If modifying hardware range limits of analog outputs you have to change resistances on the output PCB. The range limit is realized by means of a resistance, which is separated in two resistances for better accuracy. The resistances must be selected for minimized error. The calculation of this values and the assembling of the other variable components is shown below. However, the consequence of every hardware modification is a new output calibration.

#### **Output calibration**

With this function you can perform a new calibration of the analog outputs. You can adjust the outputs to the given facts of subsequent devices as well. However, you have to calibrate every output after changing its hardware to achieve the desired accuracy.

To perform an output calibration you have to connect a voltmeter respectively ammeter of sufficient accuracy to the output terminals. On software demand you have to read measurands and put them to the software. If you adjust the output for subsequent devices, you have to take the measurands from these devices logically. The new calibration data will be stored as customer calibration. Any time you can load the factory calibration separately for each output.

*Before performing any output calibration warm up the device to operating temperature first (min. 30 min. acc. to DIN EN 60 688).*

For further informations see PC software DME 4, menu bar "Help".

To perform an output calibration you have to connect a voltmeter respectively ammeter of sufficient accuracy to the output terminals.

#### **Current output / Voltage output**

(Output A:  $x = 1$ , output B:  $x = 2$ , output C:  $x = 3$ , output  $D: x = 4$ 

#### **Variantes**

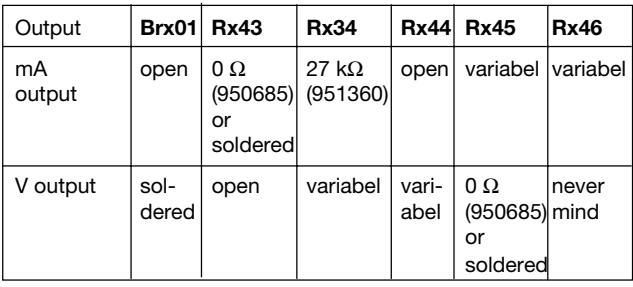

Calculation of resistors Rx45 and Rx46 for the full-scale output currents Y2 in the range  $\geq 1$  to  $\leq 20$  mA:

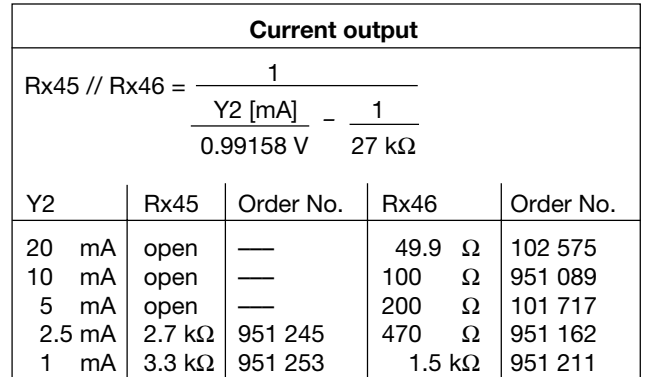

Calculation of resistors Rx34 and Rx44 for the full-scale output currents Y2 in the range  $\geq 1$  to  $\leq 10$  V:

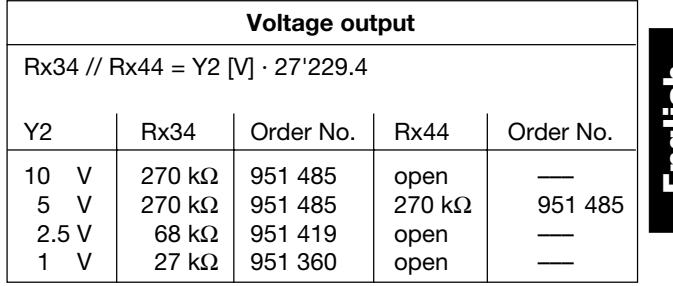

The locations of the variable components on the output board are shown in Figure 15.

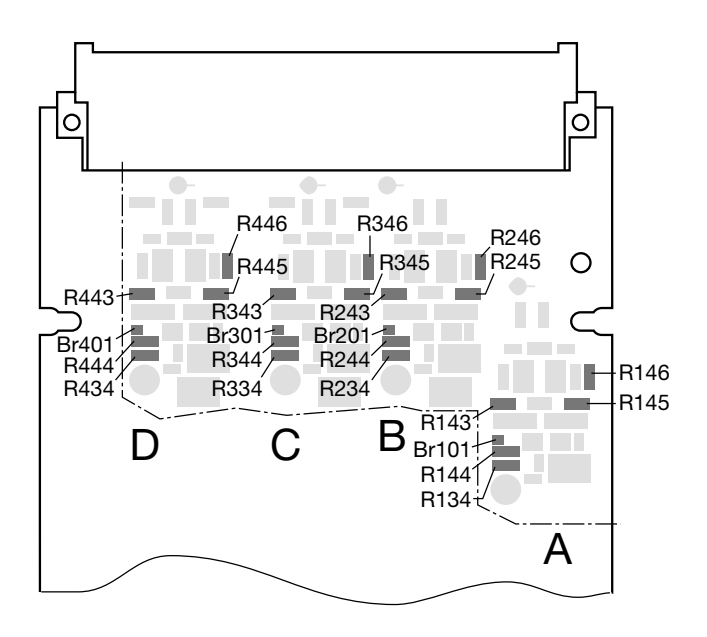

Fig. 15. Location of the variable components.

#### **8. Maintenance**

No maintenance is required.

# **9. Dimensional drawing**

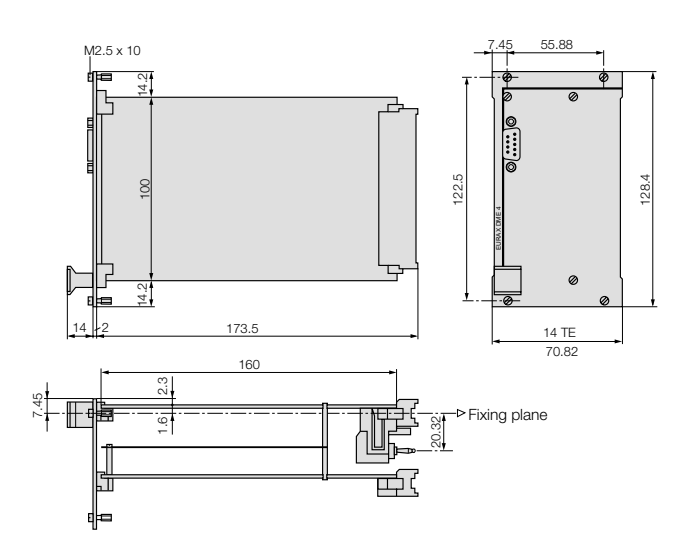

Fig. 16. EURAX DME 440, front plate width **14 TE.**

#### **10. Safety notes**

- Before you start the device check for which power supply it is built.
- Verify that the connection leads are in good condition and that they are electrically dead while wiring the device.
- When it must be assumed that safe operation is no longer possible, take the device out of service (eventually disconnect the power supply and the input voltage!).

This can be assumed on principle when the device shows obvious signs of damage.

The device must only be used again after troubleshooting, repair and a final test of calibration and dielectric strength in our factory or by one of our service facilities.

- **Calibration, maintenance or repair with the device live must only be performed by a qualified person who understands the danger involved. Capacitors in the device may still be charged even though the device has been disconnected from all voltage sources.**
- After repair on maintenance, the insulation must be tested with high voltage with the values listed in the data sheet.

# **Meaning of the symbols on the device**

The symbols on the device have the following meaning:

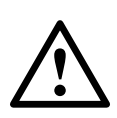

warning of danger (Caution, see documentation!)

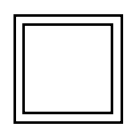

Class II device